# PXI9303 数据采集卡

## WIN2000/XP 驱动程序使用说明书

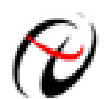

阿尔泰科技发展有限公司 产品研发部修订

## 请您务必阅读《<u>使用纲要</u>》,他会使您事半功倍! 目录

<span id="page-1-0"></span>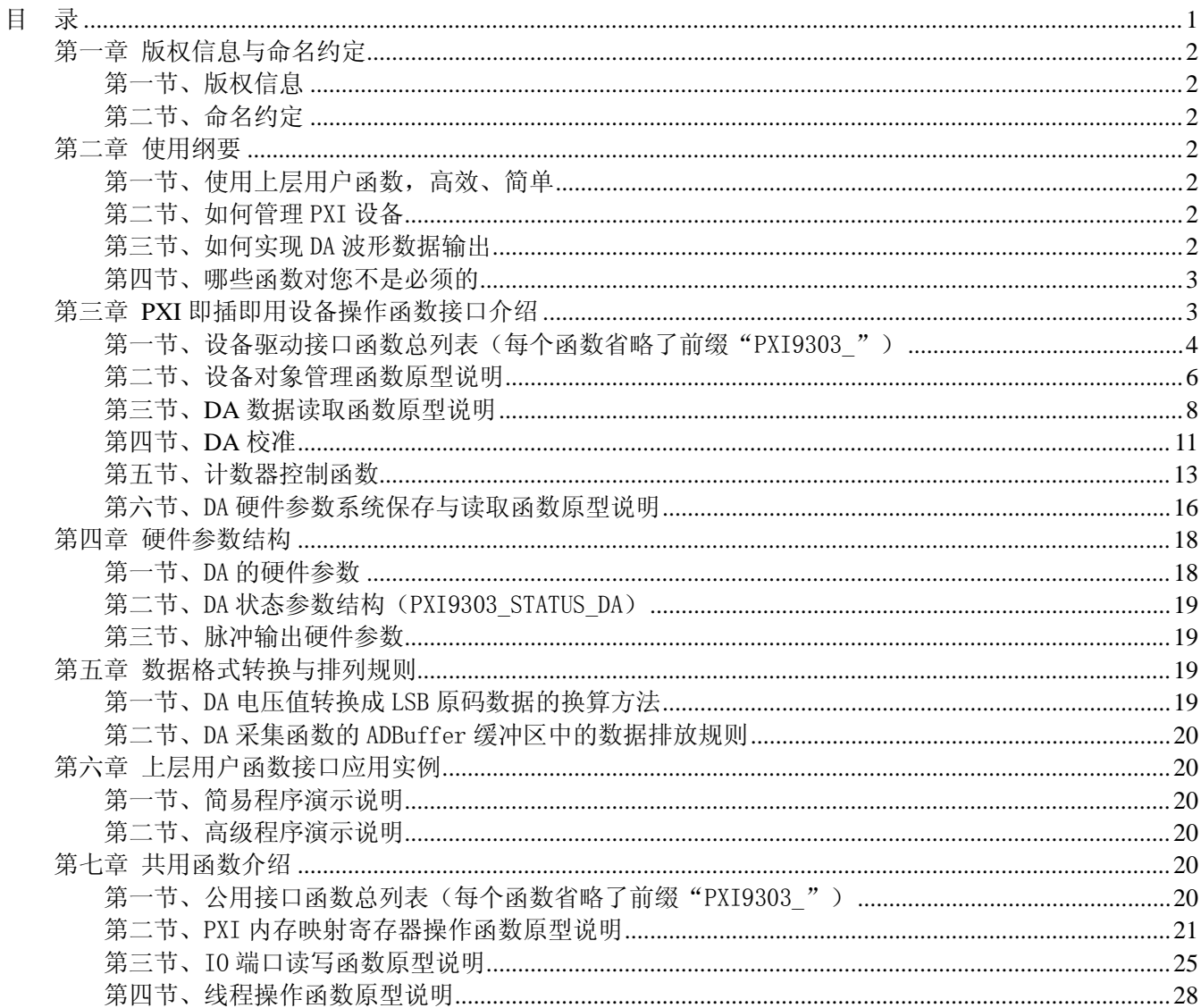

## 第一章 版权信息与命名约定

#### <span id="page-2-2"></span><span id="page-2-1"></span>第一节、版权信息

本软件产品及相关套件均属北京阿尔泰科技发展有限公司所有,其产权受国家法律绝对保护,除非本公司 书面允许,其他公司、单位、我公司授权的代理商及个人不得非法使用和拷贝,否则将受到国家法律的严厉制 裁。您若需要我公司产品及相关信息请及时与当地代理商联系或直接与我们联系,我们将热情接待。

#### <span id="page-2-3"></span>第二节、命名约定

一、为简化文字内容,突出重点,本文中提到的函数名通常为基本功能名部分,其前缀设备名如 PXIxxxx\_ 则被省略。如 PXI9303\_CreateDevice 则写为 CreateDevice。

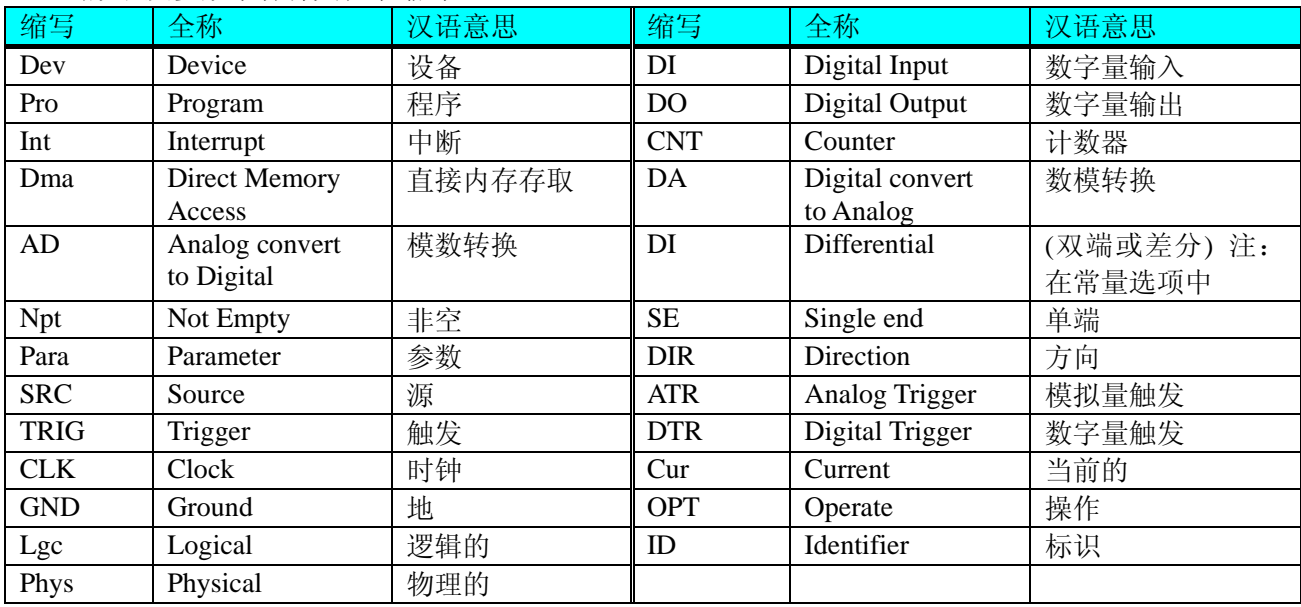

二、函数名及参数中各种关键字缩写

## <span id="page-2-0"></span>第二章 使用纲要

#### <span id="page-2-5"></span><span id="page-2-4"></span>第一节、使用上层用户函数,高效、简单

如果您只关心通道及频率等基本参数,而不必了解复杂的硬件知识和控制细节,那么我们强烈建议您使用 上层用户函数,它们就是几个简单的形如 Win32 API 的函数,具有相当的灵活性、可靠性和高效性。诸如 [InitDeviceProDA](#page-9-0) 、 WriteDeviceProDA 等。而底层用户函数如 [WriteRegisterULong](#page-22-0) 、 [ReadRegisterULong](#page-25-1) 、 [WritePortByte](#page-26-0)、[ReadPortByte…](#page-27-0)…则是满足了解硬件知识和控制细节、且又需要特殊复杂控制的用户。但不管 怎样,我们强烈建议您使用上层函数(在这些函数中,您见不到任何设备地址、寄存器端口、中断号等物理信 息,其复杂的控制细节完全封装在上层用户函数中。)对于上层用户函数的使用,您基本上可以不必参考硬件 说明书,除非您需要知道板上 D 型插座等管脚分配情况。因为上层函数的命名、参数的命名极其规范。

#### <span id="page-2-6"></span>第二节、如何管理 PXI 设备

由于我们的驱动程序采用面向对象编程,所以要使用设备的一切功能,则必须首先用[CreateDevice](#page-6-1)函数创 建一个设备对象句柄 hDevice,有了这个句柄,您就拥有了对该设备的绝对控制权。然后将此句柄作为参数传 递给其他函数,如[I](#page-9-0)nitDeviceProDA可以使用 hDevice 句柄以程序查询方式初始化设备的 DA 部件, WriteDeviceProDA函数可以用 hDevice 句柄实现对 DA 数据的采样读取。最后可以通过[ReleaseDevice](#page-8-1)将 hDevice 释放掉。

#### <span id="page-2-7"></span>第三节、如何实现 DA 波形数据输出

当您有了 hDevice 设备对象句柄后, 便可用[InitDeviceProDA](#page-9-0)函数初始化 DA 部件, 关于频率等参数的设置

是由这个函数的 pDAPara 参数结构体决定的。您只需要对这个 pDAPara 参数结构体的各个成员简单赋值即可 实现所有硬件参数和设备状态的初始化。然后调用WriteDeviceProDA将准备好的 DA 数据写入板载 RAM 中, 接着用StartDeviceProDA即可启动 DA 部件,开始 DA 输出。当您需要暂停设备时,执行StopDeviceProDA, 当 您需要关闭 DA 设备时, ReleaseDeviceDA便可帮您实现(但设备对象 hDevice 依然存在)。

## <span id="page-3-0"></span>第四节、哪些函数对您不是必须的

公共函数如CreateFileObject, WriteFile, ReadFile等一般来说都是辅助性函数, 除非您要使用存盘功能。 如果您使用上层用户函数访问设备,那么 GetDeviceAddr , [WriteRegisterByte](#page-21-1) , [WriteRegisterWord](#page-22-1) , [WriteRegisterULong](#page-22-0), [ReadRegisterByte](#page-23-0), [ReadRegisterWord](#page-24-0), [ReadRegisterULong](#page-25-1)等函数您可完全不必理会, 除非您是作为底层用户管理设备。而[WritePortByte](#page-26-0), [WritePortWord](#page-26-1), [WritePortULong](#page-27-1), [ReadPortByte](#page-27-0)[,](#page-27-2) [ReadPortWord](#page-27-2), [ReadPortULong](#page-28-1)则对 PXI 用户来讲,可以说完全是辅助性,它们只是对我公司驱动程序的一种 功能补充,对用户额外提供的,它们可以帮助您在 NT、Win2000 等操作系统中实现对您原有传统设备如 ISA 卡、串口卡、并口卡的访问,而没有这些函数,您可能在基于 Windows NT 架构的操作系统中无法继续使用您 原有的老设备。

## 第三章 **PXI** 即插即用设备操作函数接口介绍

<span id="page-3-1"></span> 由于我公司的设备应用于各种不同的领域,有些用户可能根本不关心硬件设备的控制细节,只关心通道、 采样频率等,然后就能通过一两个简易的采集函数便能轻松得到所需要的数据。这方面的用户我们称之为上层 用户。那么还有一部分用户不仅对硬件控制熟悉,而且由于应用对象的特殊要求,则要直接控制设备的每一个 端口,这是一种复杂的工作,但又是必须的工作,我们则把这一群用户称之为底层用户。因此总的看来,上层 用户要求简单、快捷,他们最希望在软件操作上所要面对的全是他们最关心的问题。而关于设备的物理地址、 端口分配及功能定义等复杂的硬件信息则与上层用户无任何关系。那么对于底层用户则不然。他们不仅要关心 设备的物理地址,还要关心虚拟地址、端口寄存器的功能分配,甚至每个端口的 Bit 位都要了如指掌,看起来 这是一项相当复杂、繁琐的工作。但是这些底层用户一旦使用我们提供的技术支持,则不仅可以让您不必熟悉 PXI 总线复杂的控制协议,同是还可以省掉您许多繁琐的工作,比如您不用去了解 PXI 的资源配置空间、PNP 即插即用管理,而只须用GetDeviceAddr函数便可以同时取得指定设备的物理基地址和虚拟线性基地址。这个 时候您便可以用这个虚拟线性基地址,再根据硬件使用说明书中的各端口寄存器的功能说明,然后使用 [ReadRegisterULong](#page-25-1)和[WriteRegisterULong](#page-22-0)对这些端口寄存器进行 32 位模式的读写操作,即可实现设备的所有控 制。

 综上所述,用户使用我公司提供的驱动程序软件包将极大的方便和满足您的各种需求。但为了您更省心, 别忘了在您正式阅读下面的函数说明时,先明白自己是上层用户还是底层用户,因为在[《设备驱动接口函数总](#page-4-0) [列表》](#page-4-0)中的备注栏里明确注明了适用对象。

另外需要申明的是, 在本章和下一章中列明的关于 LabView 的接口, 均属于外挂式驱动接口, 他是通过 LabView 的 Call Labrary Function 功能模板实现的。它的特点是除了自身的语法略有不同以外,每一个基于 LabView 的驱动图标与 Visual C++、Visual Basic、Delphi 等语言中每个驱动函数是一一对应的,其调用流程和 功能是完全相同的。那么相对于外挂式驱动接口的另一种方式是内嵌式驱动。这种驱动是完全作为 LabView 编 程环境中的紧密耦合的一部分,它可以直接从 LabView 的 Functions 模板中取得,如下图所示。此种方式更适 合上层用户的需要,它的最大特点是方便、快捷、简单,而且可以取得它的在线帮助。关于 LabView 的外挂式 驱动和内嵌式驱动更详细的叙述,请参考 LabView 的相关演示。

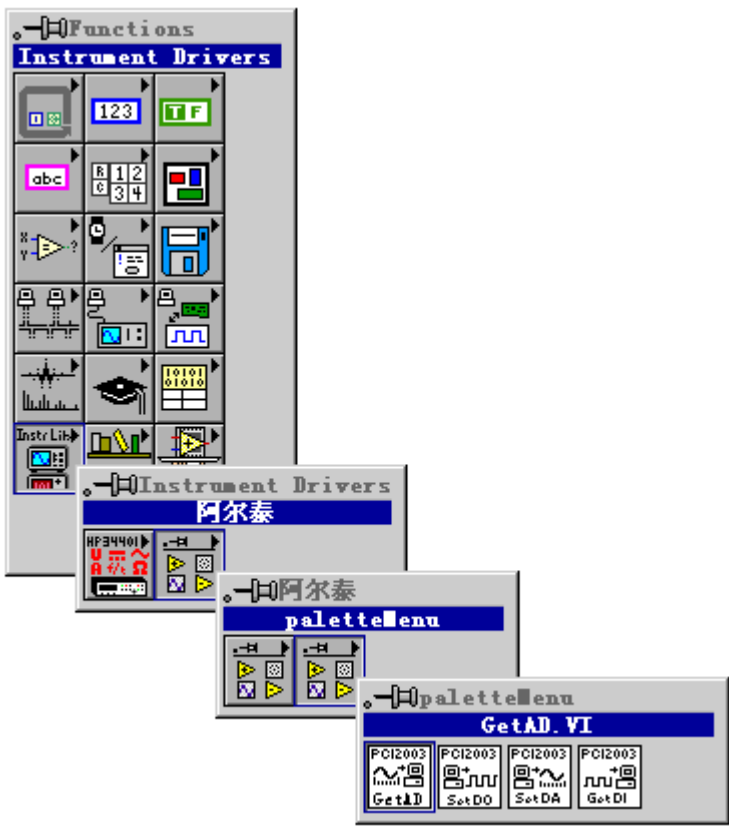

LabView 内嵌式驱动接口的获取方法

## <span id="page-4-0"></span>第一节、设备驱动接口函数总列表(每个函数省略了前缀"PXI9303\_")

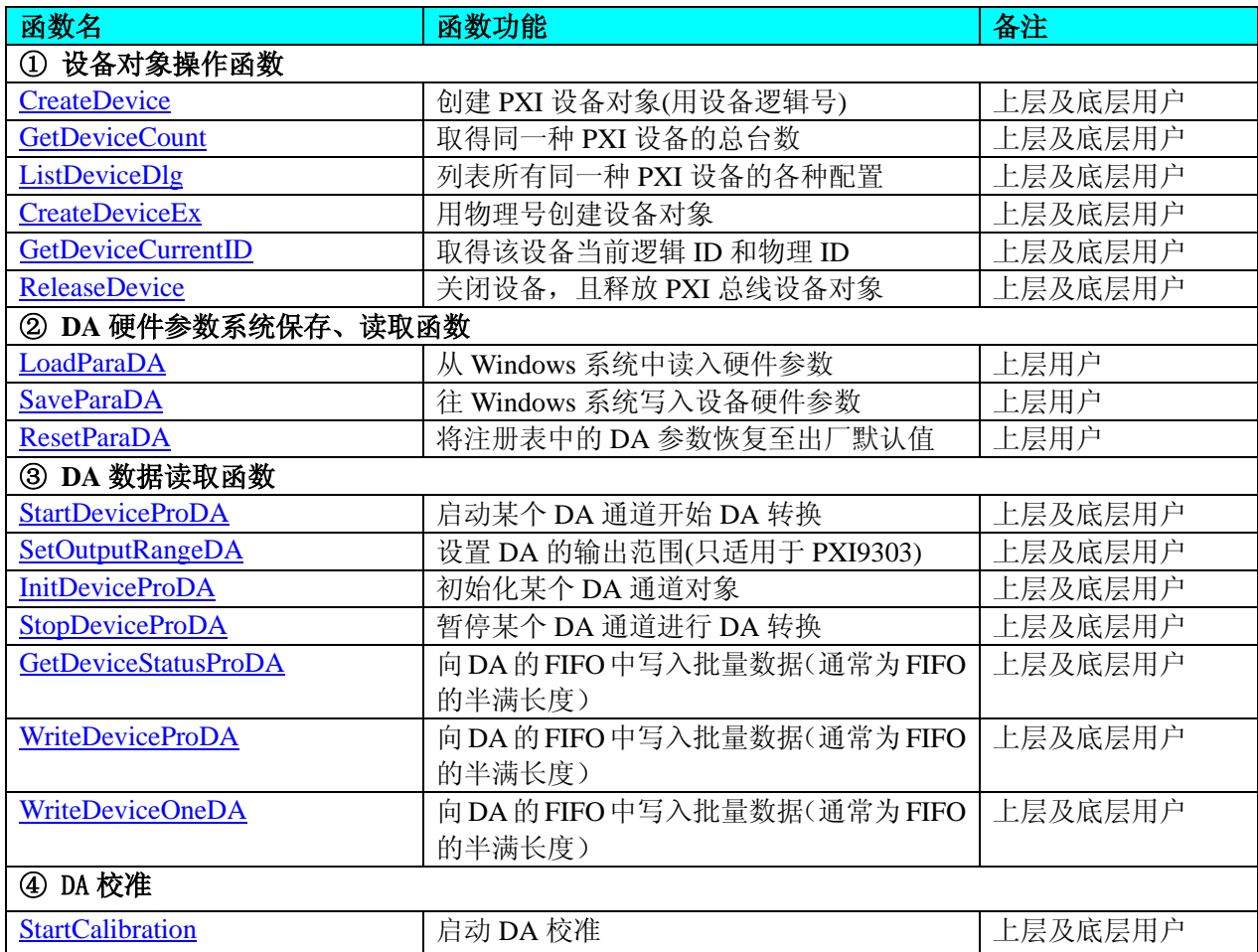

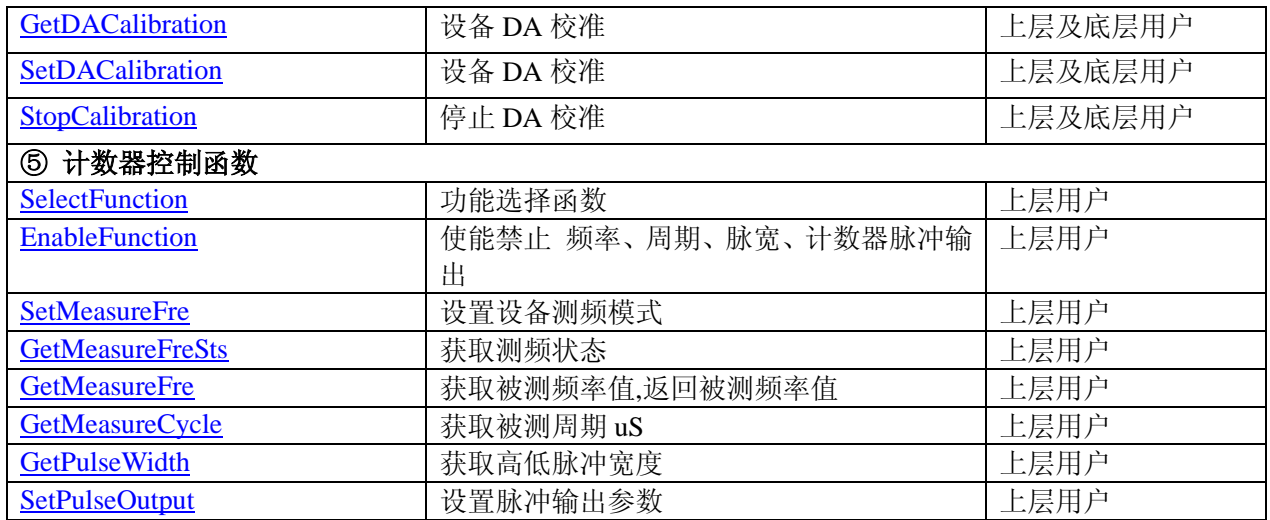

#### 使用需知:

#### *Visual C++*:

要使用如下函数关键的问题是:

首先,必须在您的源程序中包含如下语句:

#include "C:\PXI\PXI9303\INCLUDE\PXI9303.H"

注: 以上语句采用默认路径和默认板号,应根据您的板号和安装情况确定 PXI9303.H 文件的正确路径, 当 然也可以把此文件拷到您的源程序目录中。然后加入如下语句:

#include "PXI9303.H"

#### 另外,要在 **VB** 环境中用子线程以实现高速、连续数据采集与存盘,请务必使用 **VB5.0** 版本。当然如果您 有 **VB6.0** 的最新版,也可以实现子线程操作。

#### *Visual Basic:*

要使用如下函数一个关键的问题是首先必须将我们提供的模块文件(\*.Bas)加入到您的 VB 工程中。其方法 是选择 VB 编程环境中的工程(Project)菜单,执行其中的"添加模块"(Add Module)命令,在弹出的对话中选择 PXI9303.Bas 模块文件,该文件的路径为用户安装驱动程序后其子目录 Samples\VB 下面。

请注意,因考虑 Visual C++和 Visual Basic 两种语言的兼容问题, 在下列函数说明和示范程序中, 所举的 Visual Basic 程序均是需要编译后在独立环境中运行。所以用户若在解释环境中运行这些代码,我们不能保证完 全顺利运行。

#### *LabVIEW/CVI :*

LabVIEW 是美国国家仪器公司(National Instrument)推出的一种基于图形开发、调试和运行程序的集成化环 境,是目前国际上唯一的编译型的图形化编程语言。在以 PC 机为基础的测量和工控软件中,LabVIEW 的市 场普及率仅次于 C++/C 语言。LabVIEW 开发环境具有一系列优点,从其流程图式的编程、不需预先编译就存 在的语法检查、调试过程使用的数据探针,到其丰富的函数功能、数值分析、信号处理和设备驱动等功能,都 令人称道。关于 LabView/CVI 的进一步介绍请见本文最后一部分关于 LabView 的专述。其驱动程序接口单元 模块的使用方法如下:

CreateDevice **ELE !??** 

- 一、在LabView中打开PXI9303.VI文件,用鼠标单击接口单元图标,比如CreateDevice图标 然后按 Ctrl+C 或选择 LabView 菜单 Edit 中的 Copy 命令, 接着进入用户的应用程序 LabView 中, 按 Ctrl+V 或选择 LabView 菜单 Edit 中的 Paste 命令,即可将接口单元加入到用户工程中,然后按以下函 数原型说明或演示程序的说明连接该接口模块即可顺利使用。
- 二、根据 LabView 语言本身的规定,接口单元图标以黑色的较粗的中间线为中心,以左边的方格为数据输 入端,右边的方格为数据的输出端,设备对象句柄、用户分配的数据缓冲区、要求采集的数据长度等 信息从接口单元左边输入端进入单元,待单元接口被执行后,需要返回给用户的数据从接口单元右边 的输出端输出,其他接口完全同理。
- 三、在单元接口图标中,凡标有"I32"为有符号长整型 32 位数据类型,"U16"为无符号短整型 16 位数 据类型, " [U16]"为无符号 16 位短整型数组或缓冲区或指针, " [U32]"与 "[U16]"同理, 只是 位数不一样。

#### <span id="page-6-0"></span>第二节、设备对象管理函数原型说明

#### ♦ 创建设备对象函数(逻辑号)

<span id="page-6-1"></span>函数原型: *Visual C++*: HANDLE CreateDevice (int DeviceLgcID = 0) *Visual Basic:* Declare Function PXI9303\_CreateDevice Lib "PXI9303\_32" (ByVal DeviceLgcID As Long) As Long *LabVIEW*: CreateDevice 酾 DeviceID T32 Return Device Object  $\frac{1}{111}$  $\boxed{132}$ 

功能: 该函数使用逻辑号创建设备对象,并返回其设备对象句柄 hDevice。只有成功获取 hDevice, 您才能 实现对该设备所有功能的访问。

#### 参数:

DeviceLgcID 逻辑设备 ID( Logic Device Identifier )标识号。当向同一个 Windows 系统中加入若干相同类型 的 PXI 设备时, 我们的驱动程序将以该设备的"基本名称"与 DeviceLgcID 标识值为后缀的标识符来确认和管 理该设备。比如若用户往 Windows 系统中加入第一个 PXI9303 模板时, 驱动程序逻辑号为 "0"来确认和管理 第一个设备,若用户接着再添加第二个 PXI9303 模板时,则系统将以逻辑号"1"来确认和管理第二个设备, 若再添加,则以此类推。所以当用户要创建设备句柄管理和操作第一个 PXI 设备时, DeviceLgcID 应置 0, 第 二个应置 1,也以此类推。但默认值为 0。该参数之所以称为逻辑设备号,是因为每个设备的逻辑号是不能事 先由用户硬性确定的,而是由 BIOS 和操作系统加载设备时,依据主板总线编号等信息进行这个设备 ID 号分 配,说得简单点,就是加载设备的顺序编号,编号的递增顺序为 0、1、2、3……。所以用户无法直接固定某一 个设备的在设备列表中的物理位置,若想固定,则必须须使用物理 ID 号。

返回值:如果执行成功,则返回设备对象句柄;如果没有成功,则返回错误码 INVALID\_HANDLE\_VALUE。 由于此函数已带容错处理,即若出错,它会自动弹出一个对话框告诉您出错的原因。您只需要对此函数的返回 值作一个条件处理即可,别的任何事情您都不必做。

相关函数:[CreateDevice](#page-6-1) [GetDeviceCount](#page-6-2) [GetDeviceCurrentID](#page-7-1)

[ListDeviceDlg](#page-7-0) ListDeviceDlgEx [ReleaseDevice](#page-8-1)

```
Visual C++程序举例
```

```
 :
    HANDLE hDevice; // 定义设备对象句柄
    int DeviceLgcID = 0;
     hDevice = CreateDevice ( DeviceLgcID ); // 创建设备对象,并取得设备对象句柄
     if(hDevice == INVALIDE_HANDLE_VALUE); // 判断设备对象句柄是否有效
     {
         return; // 退出该函数
     }
     :
    Visual Basic 程序举例
: 1999 (Particular)
          Dim hDevice As Long ' 定义设备对象句柄
    Dim DeviceLgcID As Long
    DeviceLgcID = 0 hDevice = CreateDevice ( DeviceLgcID ) ' 创建设备对象,并取得设备对象句柄
     If hDevice = INVALID_HANDLE_VALUE Then ' 判断设备对象句柄是否有效
```

```
 MsgBox "创建设备对象失败"
    Exit Sub ' 退出该过程
End If
    :
```
#### ♦ 取得本计算机系统中 **PXI9303** 设备的总数量

<span id="page-6-2"></span>函数原型: *Visual C++:* int GetDeviceCount (HANDLE hDevice) *Visual Basic:* Declare Function PXI9303\_GetDeviceCount Lib "PXI9303\_32" (ByVal hDevice As Long) As Long *LabVIEW*:

GetDeviceCount hDevice **|明 T32** Return Value  $\sqrt{132}$ 

功能: 取得 PXI9303 设备的数量。 参数: hDevice 设备对象句柄, 它应由[CreateDevice](#page-6-1)创建。 返回值:返回系统中 PXI9303 的数量。 相关函数:[CreateDevice](#page-6-1) [GetDeviceCount](#page-6-2) [GetDeviceCurrentID](#page-7-1)

[ListDeviceDlg](#page-7-0) ListDeviceDlgEx [ReleaseDevice](#page-8-1)

## ♦ 用物理号创建设备对象

函数原型: *Visual C++:*  $intCreateDeviceEx (int DevicePhysID = 0)$ *Visual Basic:* Declare Function PXI9303\_CreateDeviceEx Lib "PXI9303\_32" (ByVal DevicePhysID As Long) As Long *LabVIEW*:

hDevice **BB**I: **T32** Return Value  $\sqrt{132}$ 

功能: 取得 PXI9303 设备的数量。 参数: hDevice 设备对象句柄, 它应由[CreateDevice](#page-6-1)创建。 返回值:返回系统中 PXI9303 的数量。 相关函数: [CreateDevice](#page-6-1) [GetDeviceCount](#page-6-2) [GetDeviceCurrentID](#page-7-1)

[ListDeviceDlg](#page-7-0) ListDeviceDlgEx [ReleaseDevice](#page-8-1)

#### ♦ 用对话框控件列表计算机系统中所有 **PXI9303** 设备各种配置信息

<span id="page-7-0"></span>函数原型: *Visual C++:* BOOL ListDeviceDlg (HANDLE hDevice) *Visual Basic:* Declare Function PXI9303\_ListDeviceDlg Lib "PXI9303\_32" (ByVal hDevice As Long) As Boolean *LabVIEW*: 请参考相关演示程序。

功能:列表系统中 PXI9303 的硬件配置信息。 参数: hDevice 设备对象句柄, 它应由[CreateDevice](#page-6-1)创建。 返回值:若成功,则弹出对话框控件列表所有 PXI9303 设备的配置情况。 相关函数: [CreateDevice](#page-6-1) [GetDeviceCount](#page-6-2) [GetDeviceCurrentID](#page-7-1) [ListDeviceDlg](#page-7-0) ListDeviceDlgEx [ReleaseDevice](#page-8-1)

## ♦ 取得该设备当前逻辑 **ID** 和物理 **ID**

<span id="page-7-1"></span>函数原型: *Visual C++:* BOOL GetDeviceCurrentID (HANDLE hDevice, PLONG DeviceLgcID,

PLONG DevicePhysID)

*Visual Basic:*

Declare Function PXI9303\_GetDeviceCurrentID Lib "PXI9303\_32" (\_

ByVal hDevice As Long,\_ ByRef DeviceLgcID As Long,\_ ByRef DevicePhysID As Long) As Boolean

*LabVIEW*:

请参考相关演示程序。

功能: 取得指定设备逻辑和物理 ID 号。

#### 参数:

hDevice 设备对象句柄,它指向要取得逻辑和物理号的设备,它应由[CreateDevice](#page-6-1)创建。 DevicePhysID 返回设备的物理 ID, 它的取值范围为[0, 15], 它的具体值由卡上的拔码器 DID 决定。 DeviceLgcID 返回设备的逻辑 ID,它的取值范围为[0, 15]。 返回值:如果初始化设备对象成功,则返回 TRUE, 否则返回 FALSE, 用户可用GetLastErrorEx捕获当 前错误码,并加以分析。

相关函数: [CreateDevice](#page-6-1) [GetDeviceCount](#page-6-2) [GetDeviceCurrentID](#page-7-1) [ListDeviceDlg](#page-7-0) ListDeviceDlgEx [ReleaseDevice](#page-8-1)

#### ♦ 释放设备对象所占的系统资源及设备对象

<span id="page-8-1"></span>函数原型: *Visual C++:* BOOL ReleaseDevice(HANDLE hDevice) *Visual Basic:* Declare Function PXI9303\_ReleaseDevice Lib "PXI9303\_32" (ByVal hDevice As Long) As Boolean *LabVIEW*: ReleaseDevice

hDevice **FIBURN T32** Return Value  $\boxed{132}$ 

功能:释放设备对象所占用的系统资源及设备对象自身。

参数: hDevice 设备对象句柄, 它应由[CreateDevice](#page-6-1)创建。

返回值:若成功,则返回 TRUE, 否则返回 FALSE, 用户可以用GetLastErrorEx捕获错误码。 相关函数: [CreateDevice](#page-6-1) [GetDeviceCount](#page-6-2) [GetDeviceCurrentID](#page-7-1) [ListDeviceDlg](#page-7-0) ListDeviceDlgEx [ReleaseDevice](#page-8-1)

应注意的是, [CreateDevice](#page-6-1)必须和[ReleaseDevice](#page-8-1)函数一一对应, 即当您执行了一次CreateDevice后, 再一次 执行这些函数前,必须执行一次[ReleaseDevice](#page-8-1)函数,以释放由[CreateDevice](#page-6-1)占用的系统软硬件资源,如 DMA 控 制器、系统内存等。只有这样,当您再次调用[CreateDevice](#page-6-1)函数时,那些软硬件资源才可被再次使用。

## <span id="page-8-0"></span>第三节、**DA** 数据读取函数原型说明

♦ 设置 **DA** 的输出范围**(**只适用于 **PXI9303)** 函数原型: *Visual C++:* BOOL SetOutputRangeDA (HANDLE hDevice, \_ LONG OutputRange int nDAChannel )

*Visual Basic:*

Declare Function PXI9303\_SetOutputRangeDA Lib "PXI9303\_32" (\_

ByVal hDevice As Long,\_ ByVal OutputRange As Long,\_ ByVal nDAChannel As Long) As Boolean

#### *LabVIEW*:

请参考演示源程序。

功能: 设置 DA 的输出范围(只适用于 PXI9303)。 参数: hDevice 设备对象句柄, 它应由[CreateDevice](#page-6-1)创建。 OutputRange 输出量程,分别控制两个通道 nDAChannel DA 输出通道,取值范围为:0-11 返回值: 如果调用成功, 则返回 TRUE, 否则返回 FALSE, 用户可用 GetLastError 捕获当前错误码, 并加

以分析。

相关函数: StartDeviceProDA SetOutputRangeDA InitDeviceProDA

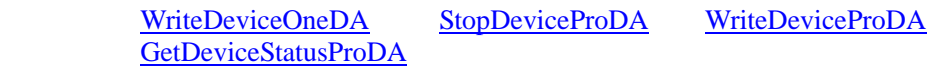

#### ♦ 初始化设备对象

函数原型: *Visual C++:* BOOL InitDeviceProDA (HANDLE hDevice, PPXI9303\_PARA\_DA pDAPara)

<span id="page-9-0"></span>*Visual Basic:*

Declare Function PXI9303\_InitDeviceProDA Lib "PXI9303\_32" (\_

#### ByVal hDevice As Long,\_

ByRef pDAPara As PXI9303\_PARA\_DA) As Boolean

*LabVIEW*:

请参考相关演示程序。

功能:初始化某个 DA 通道对象。 参数:

hDevice 设备对象句柄, 它应由[CreateDevice](#page-6-1)创建。 PDAPara DA 输出的实际硬件参数

返回值: 如果初始化设备对象成功, 则返回 TRUE, 否则返回 FALSE, 用户可用 GetLastError 捕获当前错 误码,并加以分析。

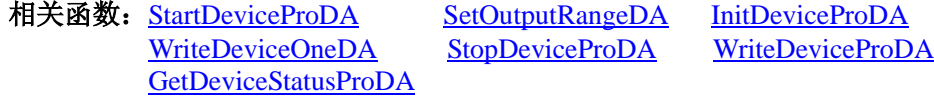

## ♦ 启动某个 **DA** 通道开始 **DA** 转换

函数原型: *Visual C++:* BOOL StartDeviceProDA (HANDLE hDevice) *Visual Basic:* Declare Function PXI9303\_StartDeviceProDA Lib "PXI9303\_32" (ByVal hDevice As Long) As Boolean *LabVIEW*: 请参考相关演示程序。

功能:启动某个 DA 通道开始 DA 转换。 参数: hDevice 设备对象句柄, 它应由[CreateDevice](#page-6-1)创建。 返回值: 如果调用成功, 则返回 TRUE 否则返回 FALSE, 用户可用 GetLastError 捕获当前错误码, 并加

以分析。

相关函数: StartDeviceProDA SetOutputRangeDA InitDeviceProDA GetDeviceStatusProDA

WriteDeviceOneDA StopDeviceProDA WriteDeviceProDA

## ♦ 暂停某个 **DA** 通道进行 **DA** 转换

函数原型: *Visual C++:* BOOL StopDeviceProDA (HANDLE hDevice) *Visual Basic:* Declare Function PXI9303\_StopDeviceProDA Lib "PXI9303\_32" (ByVal hDevice As Long) As Boolean *LabVIEW*: 请参考相关演示程序。

功能:暂停某个 DA 通道进行 DA 转换。 参数:

hDevice 设备对象句柄, 它应由[CreateDevice](#page-6-1)创建。

返回值: 如果调用成功, 则返回 TRUE 否则返回 FALSE, 用户可用 GetLastError 捕获当前错误码, 并加 以分析。

GetDeviceStatusProDA

相关函数: StartDeviceProDA SetOutputRangeDA InitDeviceProDA WriteDeviceOneDA StopDeviceProDA WriteDeviceProDA

#### ♦ 在 **AD** 采样过程中取得 **FIFO** 的状态,通常用于半满方式读取

函数原型:

*Visual C++:*  BOOL GetDeviceStatusProDA (HANDLE hDevice, PPXI9303\_STATUS\_DA pDAStatus)

#### *Visual Basic:*

Declare Function PXI9303\_GetDeviceStatusProDA Lib "PXI9303\_32" (

ByVal hDevice As Long,\_

#### ByRef pDAStatus As PXI9303\_STATUS\_DA) As Boolean

#### *LabVIEW*:

请参考相关演示程序。

功能: 在 AD 采样过程中取得 FIFO 的状态, 通常用于半满方式读取。

参数:

hDevice 设备对象句柄, 它应由[CreateDevice](#page-6-1)创建。

pDAStatus 取得 FIFO 状态。

返回值: 如果调用成功, 则返回 TRUE, 否则返回 FALSE, 用户可用 GetLastError 捕获当前错误码, 并加 以分析。

相关函数: StartDeviceProDA SetOutputRangeDA InitDeviceProDA GetDeviceStatusProDA

WriteDeviceOneDA StopDeviceProDA WriteDeviceProDA

♦向 **DA** 的 **FIFO** 中写入批量数据(通常为 **FIFO** 的半满长度)

函数原型: *Visual C++:* BOOL WriteDeviceProDA (HANDLE hDevice,

PULONG pDABuffer, ULONG nWriteSizeWords)

#### *Visual Basic:*

Declare Function PXI9303\_WriteDeviceProDA Lib "PXI9303\_32" (

ByVal hDevice As Long,\_ ByRef DABuffer As Long,\_ ByVal nWriteSizeWords As Long) As Boolean

#### *LabVIEW*:

请参考相关演示程序。

功能: 向 DA 的 FIFO 中写入批量数据(通常为 FIFO 的半满长度)。 参数: hDevice 设备对象句柄, 它应由[CreateDevice](#page-6-1)创建。 PDABuffer DA 数据用户缓冲区。 NWriteSizeWords 写入的点数(以字为单位) 返回值: 如果调用成功, 则返回 TRUE, 否则返回 FALSE, 用户可用 GetLastError 捕获当前错误码, 并加 以分析。

相关函数: StartDeviceProDA SetOutputRangeDA InitDeviceProDA WriteDeviceOneDA StopDeviceProDA WriteDeviceProDA GetDeviceStatusProDA

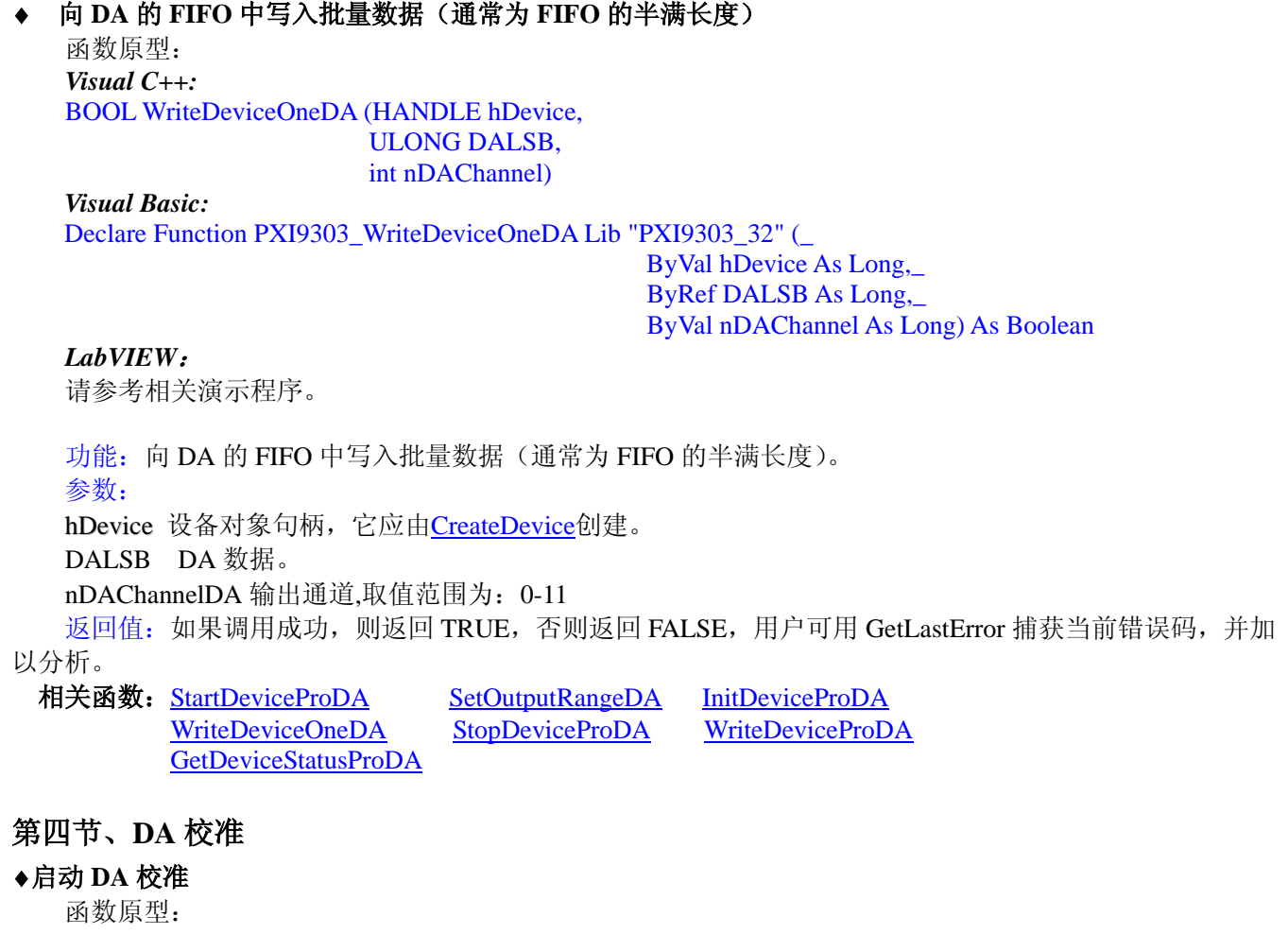

<span id="page-11-0"></span>*Visual C++:* BOOL StartCalibration (HANDLE hDevice) *Visual Basic:* Declare Function PXI9303\_StartCalibration Lib "PXI9303\_32" (ByVal hDevice As Long) As Boolean *LabView*: 请参考相关演示程序。

功能: 启动 DA 校准。 参数: hDevice 设备对象句柄, 它应由[CreateDevice](#page-6-1)创建。 返回值: 如果调用成功, 则返回 TRUE, 否则返回 FALSE, 用户可用 GetLastError 捕获当前错误码, 并加 以分析。

相关函数: StartCalibration GetDACalibration SetDACalibration StopCalibration

#### ♦ **DA** 设备校准

函数原型: *Visual C++:* BOOL GetDACalibration (HANDLE hDevice, LONG OutputRange, LONG CalMode, PLONG pCalData, int nDAChannel)

*Visual Basic:*

Declare Function PXI9303\_GetDACalibration Lib "PXI9303\_32" (\_

ByVal hDevice As Long,\_ ByVal OutputRange As Boolean, \_ ByVal CalMode As Long,\_

#### ByVal pCalData As Long,\_ ByVal nDAChannel As Long) As Boolean

*LabView*:

请参考相关演示程序。

功能: 设备 DA 校准。 参数: hDevice 设备对象句柄, 它应由[CreateDevice](#page-6-1)创建。 OutputRange 输出量程,分别控制两个通道。 CalMode 0 为零点校准,1 为满度校准 PCalData 校准值 nDAChannel 设备通道号,取值范围为[0, 11]。 返回值: 如果调用成功, 则返回 TRUE, 否则返回 FALSE, 用户可用 GetLastError 捕获当前错误码, 并加 以分析。

相关函数: StartCalibration GetDACalibration SetDACalibration StopCalibration

#### ♦ **DA** 设备校准

函数原型: *Visual C++:* BOOL SetDACalibration (HANDLE hDevice, LONG OutputRange, LONG CalMode, LONG CalData, int nDAChannel)

#### *Visual Basic:*

Declare Function PXI9303\_SetDACalibration Lib "PXI9303\_32" (\_

ByVal hDevice As Long,\_ ByRef OutputRange As Long,\_ ByVal CalMode As Long,\_ ByVal CalData As Long,\_ ByVal nDAChannel As Long) As Boolean

#### *LabView*:

请参考相关演示程序。

功能: 设备 DA 校准。

#### 参数:

hDevice 设备对象句柄, 它应由[CreateDevice](#page-6-1)创建。 OutputRange 输出量程,分别控制两个通道。 CalMode 0 为零点校准,1 为满度校准 PCalData 校准值 nDAChannel 设备通道号,取值范围为[0, 11]。 返回值: 如果调用成功, 则返回 TRUE, 否则返回 FALSE, 用户可用 GetLastError 捕获当前错误码, 并加

以分析。

相关函数: StartCalibration GetDACalibration SetDACalibration StopCalibration

#### ♦ 停止 **DA** 校准

函数原型: *Visual C++:* BOOL StopCalibration (HANDLE hDevice) *Visual Basic:* Declare Function PXI9303\_StopCalibration Lib "PXI9303\_32" (ByVal hDevice As Long) As Boolean *LabView*: 请参考相关演示程序。

功能:停止 DA 校准。

#### 参数:

hDevice 设备对象句柄, 它应由[CreateDevice](#page-6-1)创建。 返回值: 如果调用成功, 则返回 TRUE, 否则返回 FALSE, 用户可用 GetLastError 捕获当前错误码, 并加 以分析。

相关函数: StartCalibration GetDACalibration SetDACalibration StopCalibration

## <span id="page-13-0"></span>第五节、计数器控制函数

#### ♦功能选择函数

函数原型: *Visual C++:* BOOL SelectFunction (HANDLE hDevice, LONG lFunction, ULONG nChannel)

*Visual Basic:*

Declare Function PXI9303\_SelectFunction Lib "PXI9303\_32" (\_

ByVal hDevice As Long,\_ ByRef lFunction As Long,\_ ByVal nChannel As Long) As Boolean

#### *LabVIEW:*

请参考相关演示程序。

功能: 功能洗择函数。 参数: hDevice 设备对象句柄, 它应[由](#page-6-1)CreateDevice创建。 lFunction 功能选择参数。 nChannel 计数器通道选择, 取值为[0, 1]。 返回值:若成功,返回 TRUE,否则返回 FALSE。 相关函数:[CreateDevice](#page-6-1) SelectFunction SetMeasureFre EnableFunction

SetPulseOutput

GetMeasureFreSts GetMeasureFre GetMeasureCycle GetPulseWidth

#### ♦ 使能禁止 频率、周期、脉宽、计数器脉冲输出

函数原型: *Visual C++:* BOOL EnableFunction (HANDLE hDevice, BOOL bEnableCNT, ULONG nChannel)

*Visual Basic:*

Declare Function PXI9303\_EnableFunction Lib "PXI9303\_32" (\_

ByVal hDevice As Long,\_ ByRef bEnableCNT As Long,\_ ByVal nChannel As Long) As Boolean

#### *LabVIEW:*

请参考相关演示程序。

 功能:使能禁止 频率、周期、脉宽、计数器脉冲输出。 参数: hDevice 设备对象句柄, 它应[由](#page-6-1)CreateDevice创建。 bEnableCNT 1:使能 0:禁止。 nChannel 计数器通道选择, 取值为[0, 1]。 返回值:若成功,返回 TRUE,否则返回 FALSE。 相关函数:[CreateDevice](#page-6-1) SelectFunction SetMeasureFre EnableFunction GetMeasureFreSts GetMeasureFre GetMeasureCycle GetPulseWidth SetPulseOutput [ReleaseDevice](#page-8-1)

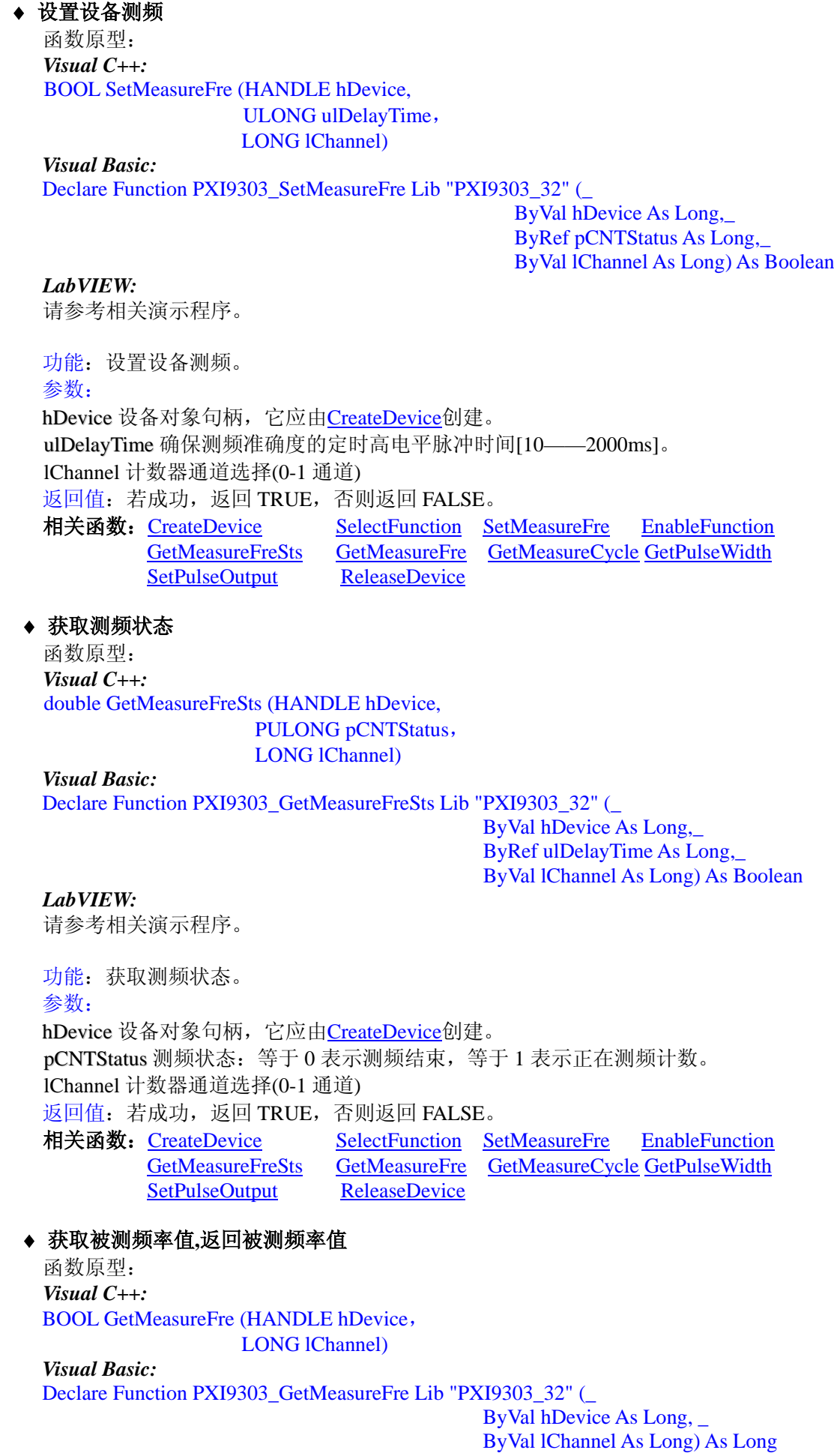

## *LabVIEW:*

请参考相关演示程序。

 功能:获取被测频率值,返回被测频率值。 参数: hDevice 设备对象句柄, 它应[由](#page-6-1)CreateDevice创建。 lChannel 计数器通道选择(0-1 通道) 返回值:若成功,返回 TRUE,否则返回 FALSE。 相关函数:[CreateDevice](#page-6-1) SelectFunction SetMeasureFre EnableFunction GetMeasureFreSts GetMeasureFre GetMeasureCycle GetPulseWidth SetPulseOutput ♦ 获取被测周期 **uS** 函数原型: *Visual C++:* BOOL GetMeasureCycle (HANDLE hDevice, LONG lChannel) *Visual Basic: LabVIEW:* 请参考相关演示程序。 Declare Function PXI9303\_GetMeasureCycle Lib "PXI9303\_32" (\_ ByVal hDevice As Long, \_ ByVal lChannel As Long) As Long 功能: 获取被测周期 uS。 参数: hDevice 设备对象句柄, 它应[由](#page-6-1)CreateDevice创建。 lChannel 计数器通道选择(0-1 通道) 返回值:若成功,返回 TRUE,否则返回 FALSE。 相关函数:[CreateDevice](#page-6-1) SelectFunction SetMeasureFre EnableFunction GetMeasureFreSts GetMeasureFre GetMeasureCycle GetPulseWidth SetPulseOutput [ReleaseDevice](#page-8-1) ♦ 获取高低脉冲宽度

函数原型: *Visual C++:* BOOL GetPulseWidth (HANDLE hDevice, double\* pPulseHigh, double\* pPulseLow, LONG lChannel)

*Visual Basic:*

Declare Function PXI9303\_GetPulseWidth Lib "PXI9303\_32" (\_

ByVal hDevice As Long,\_ ByRef pPulseHigh As Double,\_ ByRef pPulseLow As Double, \_ ByVal lChannel As Long) As Long

#### *LabVIEW:*

请参考相关演示程序。

功能: 获取高低脉冲宽度。 参数: hDevice 设备对象句柄, 它应[由](#page-6-1)CreateDevice创建。 pPulseHigh 高脉冲宽度 nS pPulseLow 低脉冲宽度 nS lChannel) 测频通道选择(0-1 通道) 返回值:若成功,返回 TRUE,否则返回 FALSE。

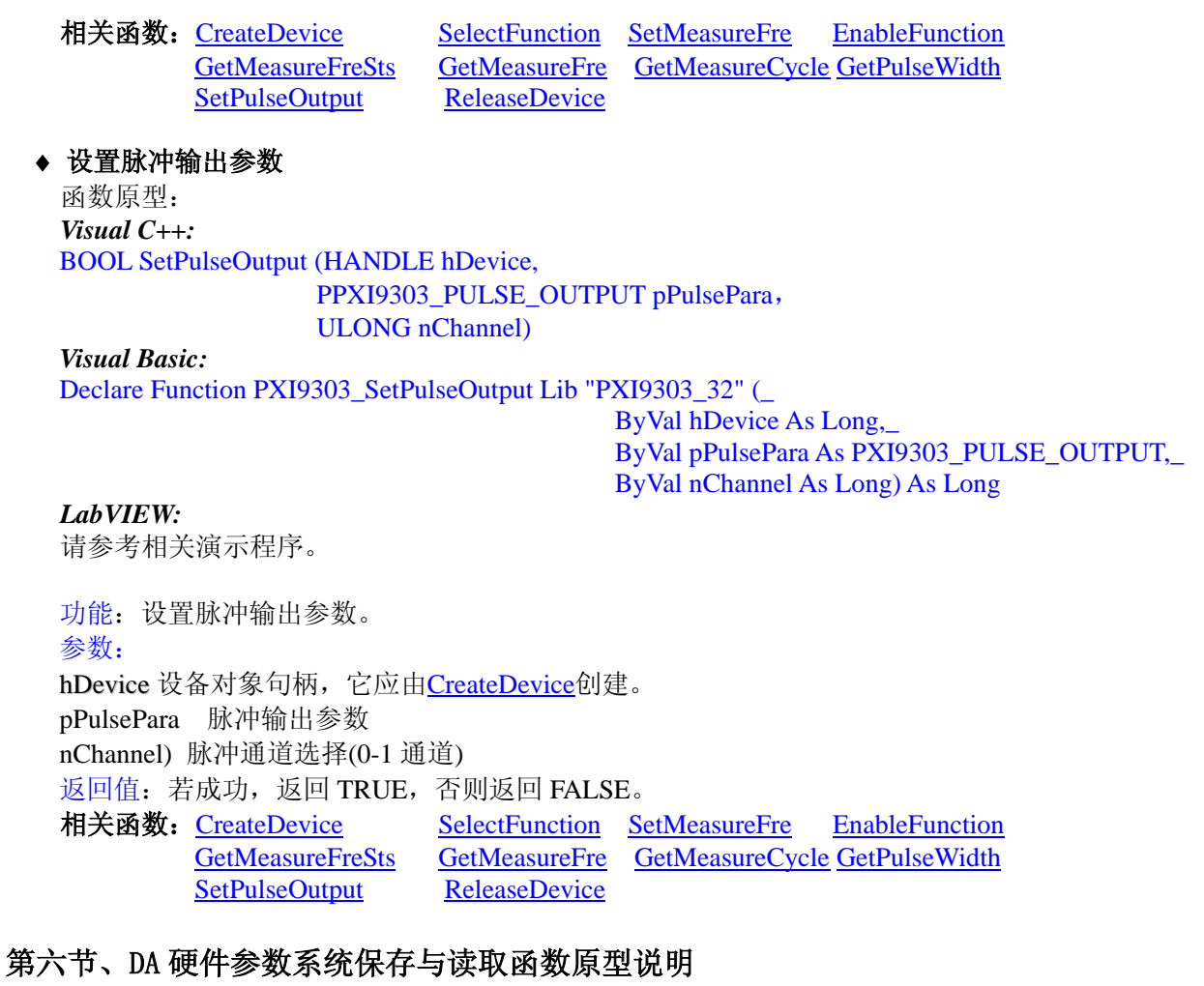

## <span id="page-16-0"></span>♦ 写设备硬件参数函数到 **Windows** 系统中

函数原型:

<span id="page-16-2"></span>*Viusal C++:* BOOL SaveParaDA (HANDLE hDevice, PPXI9303\_PARA\_DA pDAPara)

*Visual Basic:*

Declare Function PXI9303\_SaveParaDA Lib "PXI9303\_32" (\_ ByVal hDevice As Long,\_

ByVal pADPara As PXI9303\_PARA\_DA) As Long

*LabVIEW:* 请参考相关演示程序。

功能:负责把用户设置的硬件参数保存在 Windows 系统中,以供下次使用。

参数:

hDevice 设备对象句柄,它应由[CreateDevice](#page-6-1)或CreateDeviceEx创建。

pDAPara 设备硬件参数,关于 PXI9303\_PARA\_DA 的详细介绍请参考 PXI9303.h 或 PXI9303.Bas 或 PXI9303.Pas 函数原型定义文件,也可参考[《硬件参数结构》](#page-18-2)关于该结构的有关说明。

nDAChannel DA 通道号, 取值范围为[0, 1]。

返回值: 若成功, 返回 TRUE, 否则返回 FALSE。

相关函数: [CreateDevice](#page-6-1) [LoadParaDA](#page-16-1) [SaveParaDA](#page-16-2) [ReleaseDevice](#page-8-1)

#### ♦ 从 **Windows** 系统中读入硬件参数函数

<span id="page-16-1"></span>函数原型: *Visual C++:* BOOL LoadParaDA(HANDLE hDevice, PPXI9303\_PARA\_DA pDAPara)

#### *Visual Basic:*

Declare Function PXI9303\_LoadParaDA Lib "PXI9303\_32" (\_

ByVal hDevice As Long,\_

ByVal pADPara As PXI9303\_PARA\_DA) As Long

*LabVIEW:*

请参考相关演示程序。

功能:负责从 Windows 系统中读取设备的硬件参数。

参数:

hDevice 设备对象句柄, 它应由[CreateDevice](#page-6-1)或CreateDeviceEx创建。

pDAPara 属于 PXI9303 PARA DA 的结构指针类型, 它负责返回 PXI 硬件参数值, 关于结构指针类型 PXI9303\_PARA\_DA 请参考 PXI9303.h 或 PXI9303.Bas 或 PXI9303.Pas 函数原型定义文件, 也可参考[《硬件参](#page-18-2) [数结构》](#page-18-2)关于该结构的有关说明。

nDAChannel DA 通道号, 取值范围为[0, 1]。 返回值:若成功,返回 TRUE,否则返回 FALSE。

相关函数: [CreateDevice](#page-6-1) [LoadParaDA](#page-16-1) [SaveParaDA](#page-16-2) **[ReleaseDevice](#page-8-1)** 

#### ♦ 将硬件参数结构体值复位为出厂默认值

<span id="page-17-0"></span>函数原型: *Viusal C++:* BOOL ResetParaDA (HANDLE hDevice, PPXI9303\_PARA\_DA pDAPara)

*Visual Basic:*

Declare Function PXI9303\_ResetParaDA Lib "PXI9303\_32" (

ByVal hDevice As Long,\_ ByVal pADPara As PXI9303\_PARA\_DA) As Long

#### *LabVIEW:*

请参考相关演示程序。

功能:负责将硬件参数的值复位至出厂默认值,不仅会将 pDAPara 指向的结构体成员值更新为默认值,同 时会将系统中保存的参数更新为默认值。这些默认值在产品驱动第一次被安装时会出现。而且这些默认值的设 定是充分的考虑到用户的实际情况,确保用户不用外部任何条件,只要开始采集数据,即可获得相应的结果。

参数:

hDevice 设备对象句柄, 它应由[CreateDevice](#page-6-1)或CreateDeviceEx创建。

pDAPara 设备硬件参数,关于 PXI9303\_PARA\_DA 的详细介绍请参考 PXI9303.h 或 PXI9303.Bas 或 PXI9303.Pas 函数原型定义文件, 也可参考[《硬件参数结构》](#page-18-2)关于该结构的有关说明。调用此函数后, 该参数 指向的结构体成员将被复位至默认值。

nDAChannel DA 通道号, 取值范围为[0,1]。

返回值:若成功,返回 TRUE,它表明已成功将系统中的 DA 参数复位至默认值,同时更新了 pDAPara 指 向的结构体。否则返回 FALSE。

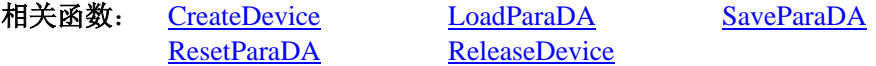

## <span id="page-18-2"></span>第四章 硬件参数结构

## <span id="page-18-1"></span><span id="page-18-0"></span>第一节、DA 的硬件参数

*Visual C++*: typedef struct \_PXI9303\_PARA\_DA { LONG Frequency; // 输出频率, 单位为 Hz, [1,10000] LONG TriggerMode; // 触发模式选择 LONG TriggerSel; // Trigger 触发选择 LONG TriggerDir; // 触发方向选择 LONG ClockSource; // 时钟源选择 LONG SingleOutput; // 是否单点输出 (1: 单点输出 0: 连续点输出) } PXI9303\_PARA\_DA, \*PPXI9303\_PARA\_DA;

#### *LabVIEW:*

请参考相关演示程序。

此结构主要用于设定设备 DA 硬件参数值,用这个参数结构对设备进行硬件配置完全[由](#page-9-0)InitDeviceProDA自 动完成。用户只需要对这个结构体中的各成员简单赋值即可。

TriggerMode 触发类型所使用的选项。

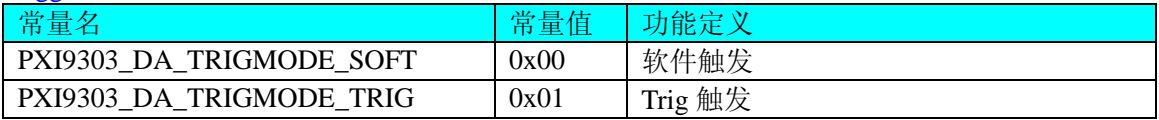

#### TTriggerSel 触发选择所使用的选项。

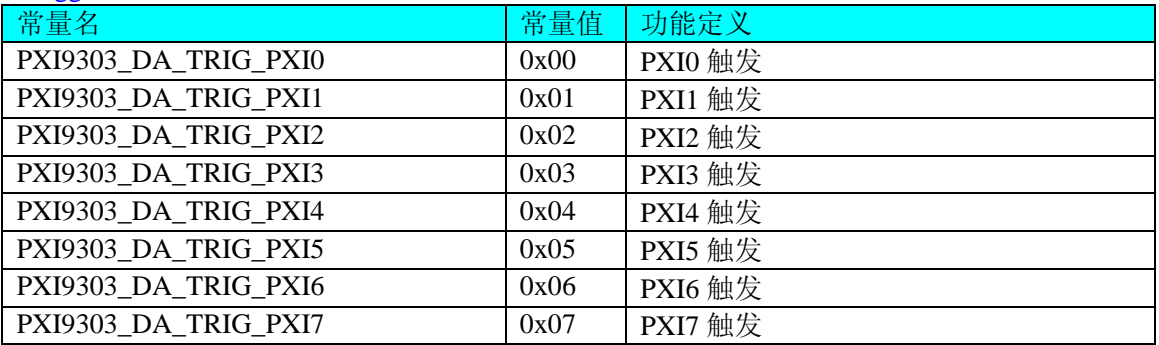

#### TriggerDir 触发方向所使用的选项。

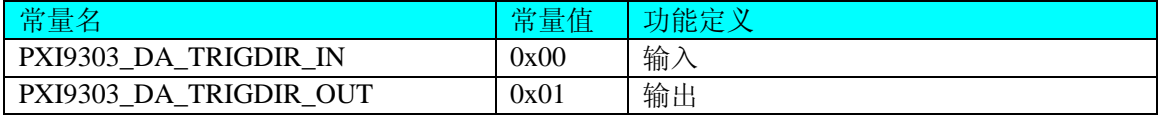

#### ClockSource 时钟源所使用的选项。

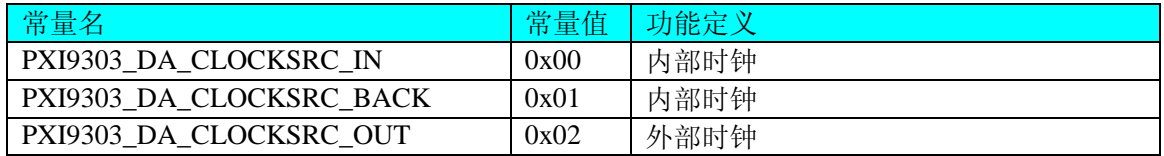

#### OutputRange 模拟量输入范围所使用的选项。

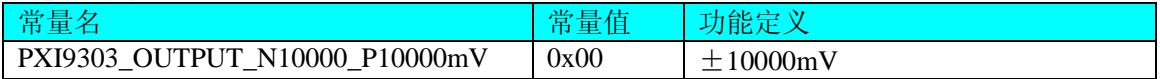

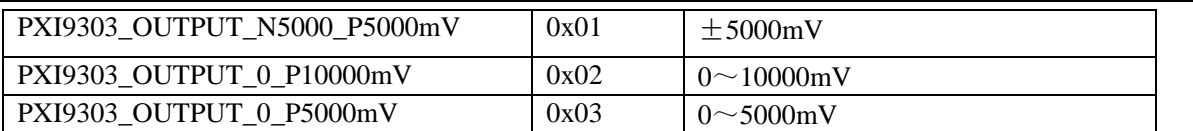

SelectFunction 中的 lFunction 参数。

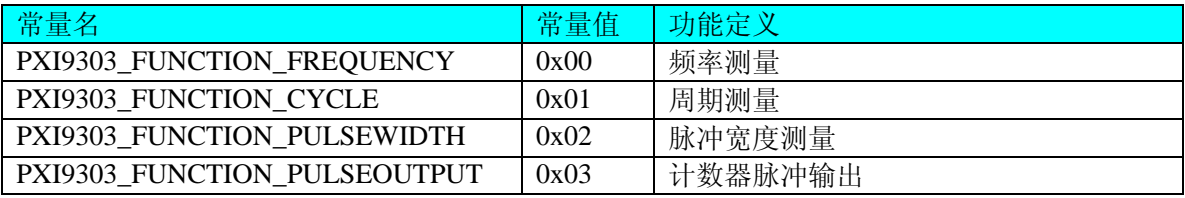

#### lOutputMode 使用的硬件选项。

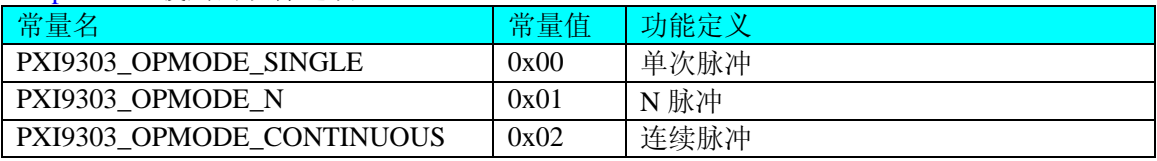

## <span id="page-19-0"></span>第二节、DA 状态参数结构(PXI9303\_STATUS\_DA)

#### *Visual C++*:

typedef struct \_PXI9303\_STATUS\_DA

{

ULONG bNotEmpty; // 板载FIFO存储器的DA0非空标志, = TRUE非空, = FALSE 空 ULONG bHalf; // 板载FIFO存储器的DA0半满标志, = TRUE半满以上, = FALSE 半满以下 ULONG bOverflow;// 板载FIFO存储器的DA0溢出标志, = TRUE已发生溢出, = FALSE 未发生溢出 } PXI9303\_STATUS\_DA, \*PPXI9303\_STATUS\_DA;

## <span id="page-19-1"></span>第三节、脉冲输出硬件参数

## *Visual C++*:

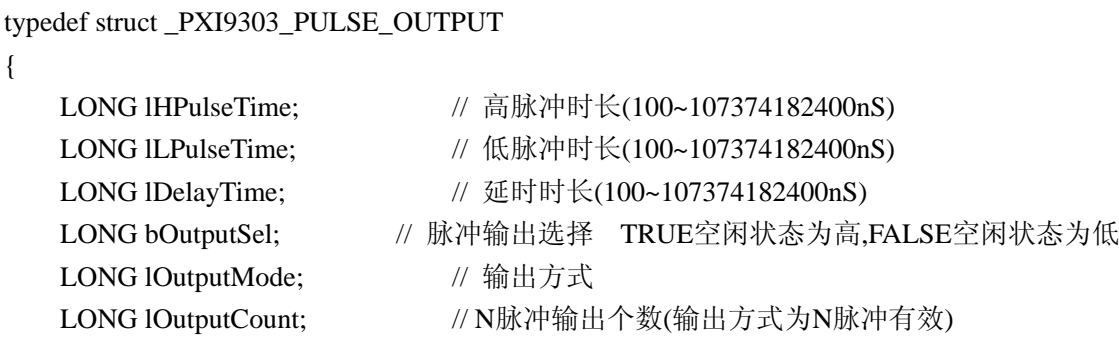

} PXI9303\_PULSE\_OUTPUT, \*PPXI9303\_PULSE\_OUTPUT;

## 第五章 数据格式转换与排列规则

## <span id="page-19-3"></span><span id="page-19-2"></span>第一节、DA 电压值转换成 LSB 原码数据的换算方法

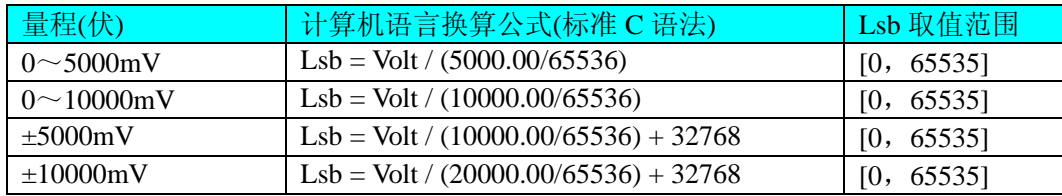

#### <span id="page-20-0"></span>第二节、DA 采集函数的 ADBuffer 缓冲区中的数据排放规则

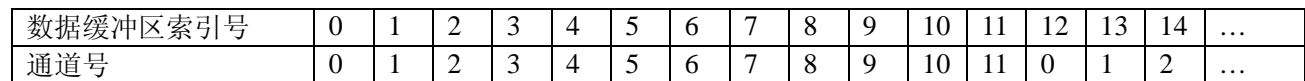

## 第六章 上层用户函数接口应用实例

#### <span id="page-20-2"></span><span id="page-20-1"></span>第一节、简易程序演示说明

#### 一、怎样使用 WriteDeviceOneDA 向 **DA** 的 **FIFO** 中写入批量数据

其详细应用实例及工程级代码请参考 Visual C++简易演示系统及源程序, 您先点击 Windows 系统的[开始] 菜单,再按下列顺序点击,即可打开基于 VC 的 Sys 工程(主要参考 PXI9303.h 和 Sys.cpp)。

[程序] | [阿尔泰测控演示系统] | [Microsoft Visual C++]| [简易代码演示] | [DA 批量输出演示源程序] 其简易程序默认存放路径为: 系统盘\PXI\PXI9303\SAMPLES\VC\SIMPLE\DA\BULK 其他语言的演示可以用上面类似的方法找到。

#### <span id="page-20-3"></span>第二节、高级程序演示说明

高级程序演示了本设备的所有功能,您先点击 Windows 系统的[开始]菜单,再按下列顺序点击,即可打开 基于 VC 的 Sys 工程(主要参考 PXI9303.h 和 DADoc.cpp)。

 $[$ 程序 $]$   $[$   $[$   $\overline{M}$   $R$   $\overline{X}$   $\overline{X}$   $\overline{X}$   $\overline{X}$   $\overline{X}$   $\overline{Y}$   $[$   $\overline{M}$   $\overline{M}$   $\overline{X}$   $\overline{X}$   $\overline{X}$   $\overline{X}$   $\overline{X}$   $\overline{X}$   $\overline{X}$   $\overline{X}$   $\overline{X}$   $\overline{X}$   $\overline{X}$   $\overline{X}$   $\overline{X}$ 其默认存放路径为:系统盘**\PXI\ PXI9303\SAMPLES\VC\ADVANCED**

其他语言的演示可以用上面类似的方法找到。

## 第七章 共用函数介绍

<span id="page-20-4"></span>这部分函数不参与本设备的实际操作,它只是为您编写数据采集与处理程序时的有力手段,使您编写应用 程序更容易,使您的应用程序更高效。

#### <span id="page-20-5"></span>第一节、公用接口函数总列表(每个函数省略了前缀"PXI9303")

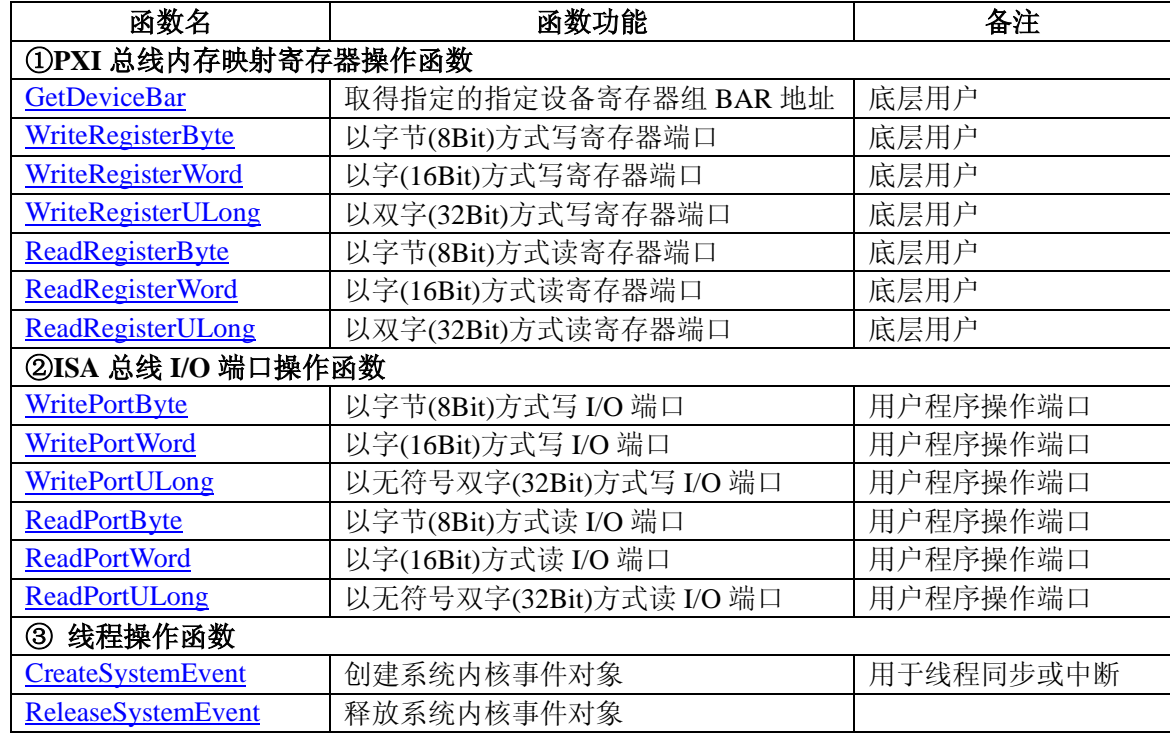

## <span id="page-21-0"></span>第二节、PXI 内存映射寄存器操作函数原型说明

#### ♦ 取得指定内存映射寄存器的线性地址和物理地址 函数原型: *Visual C++:* BOOL GetDeviceBar ( HANDLE hDevice,  $int64$  pulPCIBar[6]) *Visual Basic:* Declare Function PXI9303\_GetDeviceBar Lib "PXI9303\_32" (\_ ByVal hDevice As Long,\_ ByRef pulPCIBar As Long) As Boolean *LabVIEW:* 功能:取得指定的指定设备寄存器组 BAR 地址。 参数: hDevice 设备对象句柄, 它应由[CreateDevice](#page-6-1)创建。 pulPCIBar[6]) 返回 PCI BAR 所有地址,具体 PCI BAR 中有多少可用地址请看硬件说明书 相关函数: [CreateDevice](#page-6-1) GetDeviceBar [WriteRegisterByte](#page-21-1) [WriteRegisterWord](#page-22-1) [WriteRegisterULong](#page-22-0) [ReadRegisterByte](#page-23-0) [ReadRegisterWord](#page-24-0) [ReadRegisterULong](#page-25-1) [ReleaseDevice](#page-8-1)

## ◆ 以单字节(即 8位)方式写 PXI 内存映射寄存器的某个单元

<span id="page-21-1"></span>函数原型: *Visual C++:* BOOL WriteRegisterByte( HANDLE hDevice, \_\_int64 LinearAddr, ULONG OffsetBytes, BYTE Value)

*Visual Basic:*

Declare Function PXI9303\_WriteRegisterByte Lib "PXI9303\_32" (\_

ByVal hDevice As Long,\_ ByVal LinearAddr As Long,\_ ByVal OffsetBytes As Long,\_ ByVal Value As Byte) As Boolean

#### *LabVIEW:*

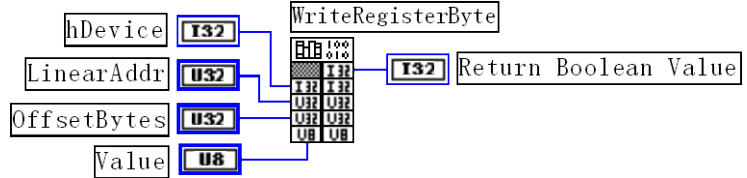

功能: 以单字节(即 8 位)方式写 PXI 内存映射寄存器。 参数:

hDevice 设备对象句柄, 它应由[CreateDevice](#page-6-1)创建。

LinearAddr 指定寄存器的线性基地址,它等于 GetDeviceAddr 中的 pbLinearAddr 参数返回值

OffsetBytes 相对于 LinearAddr 线性基地址的偏移字节数,它与 LinearAddr 两个参数共同确定 [WriteRegisterByte](#page-21-1)函数所访问的映射寄存器的内存单元。

Value 输出 8 位整数。

返回值: 若成功, 返回 TRUE, 否则返回 FALSE。

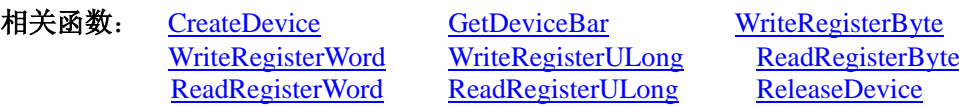

*Visual C++*程序举例*:*

**Service State** HANDLE hDevice; ULONG LinearAddr, PhysAddr, OffsetBytes;  $h$ Device = CreateDevice $(0)$ 

if (!GetDeviceAddr(hDevice, &LinearAddr, &PhysAddr, 0) )

AfxMessageBox "取得设备地址失败…";

} OffsetBytes = 100; // 指定操作相对于线性基地址偏移 100 个字节数位置的单元 WriteRegisterByte(hDevice, LinearAddr, OffsetBytes, 0x20); // 往指定映射寄存器单元写入 8 位的十六进制数据 20 ReleaseDevice( hDevice ); // 释放设备对象 : 100 million

#### ◆ 以双字节(即 16位)方式写 PXI 内存映射寄存器的某个单元

<span id="page-22-1"></span>函数原型: *Visual C++:* BOOL WriteRegisterWord( HANDLE hDevice, \_\_int64 LinearAddr, ULONG OffsetBytes, WORD Value)

*Visual Basic:*

{

Declare Function PXI9303\_WriteRegisterWord Lib "PXI9303\_32" (\_

ByVal hDevice As Long,\_ ByVal LinearAddr As Long,\_ ByVal OffsetBytes As Long,\_ ByVal Value As Long) As Boolean

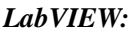

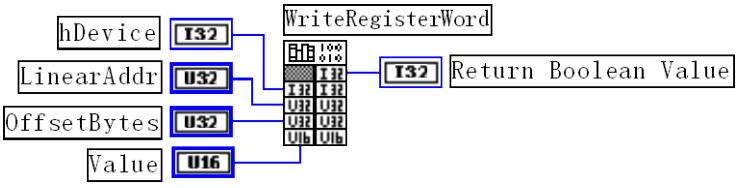

功能: 以双字节(即 16位)方式写 PXI 内存映射寄存器。 参数:

hDevice 设备对象句柄, 它应由[CreateDevice](#page-6-1)创建。

LinearAddr PXI 设备内存映射寄存器的线性基地址, 它的值应由GetDeviceAddr确定。

OffsetBytes 相对于 LinearAddr 线性基地址的偏移字节数,它与 LinearAddr 两个参数共同确定 [WriteRegisterWord](#page-22-1)函数所访问的映射寄存器的内存单元。

Value 输出 16 位整型值。

返回值: 无。

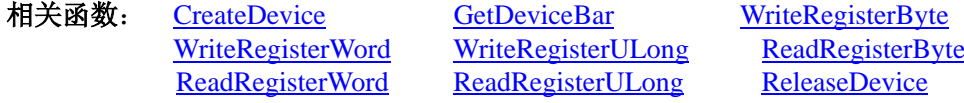

#### *Visual C++*程序举例*:*

 $\mathcal{O}(\mathbb{R}^d)$  . In the  $\mathcal{O}(\mathbb{R}^d)$ HANDLE hDevice; ULONG LinearAddr, PhysAddr, OffsetBytes;  $h$ Device = CreateDevice(0) if (!GetDeviceAddr(hDevice, &LinearAddr, &PhysAddr, 0) ) { AfxMessageBox "取得设备地址失败…"; } OffsetBytes = 100; // 指定操作相对于线性基地址偏移 100 个字节数位置的单元 WriteRegisterWord(hDevice, LinearAddr, OffsetBytes, 0x2000); // 往指定映射寄存器单元写入 16 位的十六进制数据 ReleaseDevice( hDevice ); // 释放设备对象 : 100 million

#### ◆ 以四字节(即 32位)方式写 PXI 内存映射寄存器的某个单元

```
函数原型:
Visual C++:
BOOL WriteRegisterULong( HANDLE hDevice,
```
#### \_\_int64 LinearAddr, ULONG OffsetBytes, ULONG Value)

*Visual Basic:*

Declare Function PXI9303\_WriteRegisterULong Lib "PXI9303\_32" (\_

ByVal hDevice As Long,\_ ByVal LinearAddr As Long,\_ ByVal OffsetBytes As Long,\_ ByVal Value As Long) As Boolean

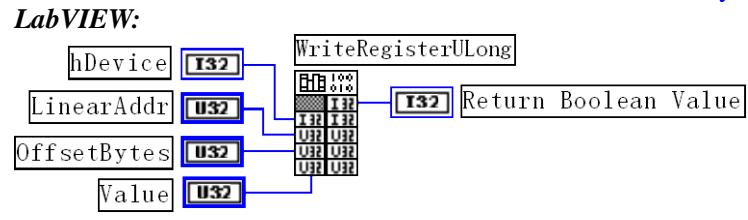

功能: 以四字节(即 32位)方式写 PXI 内存映射寄存器。

#### 参数:

hDevice 设备对象句柄,它应由[CreateDevice](#page-6-1)创建。

LinearAddr PXI 设备内存映射寄存器的线性基地址,它的值应由GetDeviceAddr确定。

OffsetBytes 相对于 LinearAddr 线性基地址的偏移字节数,它与 LinearAddr 两个参数共同确定 [WriteRegisterULong](#page-22-0)函数所访问的映射寄存器的内存单元。

Value 输出 32 位整型值。

返回值: 若成功, 返回 TRUE, 否则返回 FALSE。

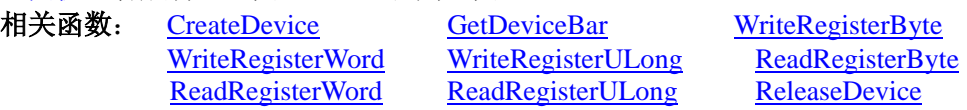

#### *Visual C++*程序举例*:*

: 100 million HANDLE hDevice; ULONG LinearAddr, PhysAddr, OffsetBytes;  $h$ Device = CreateDevice $(0)$ if (!GetDeviceAddr(hDevice, &LinearAddr, &PhysAddr, 0) ) { AfxMessageBox "取得设备地址失败…"; }

OffsetBytes=100; // 指定操作相对于线性基地址偏移 100 个字节数位置的单元 WriteRegisterULong(hDevice, LinearAddr, OffsetBytes, 0x20000000); // 往指定映射寄存器单元写入 32 位的十六进制数据 ReleaseDevice( hDevice ); // 释放设备对象

## ◆ 以单字节(即8位)方式读 PXI 内存映射寄存器的某个单元

<span id="page-23-0"></span>函数原型: *Visual C++:* BYTE ReadRegisterByte( HANDLE hDevice, \_\_int64 LinearAddr, ULONG OffsetBytes)

*Visual Basic:*

 $\mathbb{R}^2 \times \mathbb{R}^2$ 

Declare Function PXI9303\_ReadRegisterByte Lib "PXI9303\_32" (\_

ByVal hDevice As Long,\_ ByVal LinearAddrAs As Long,\_ ByVal OffsetBytesAs As Long) As Byte

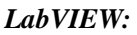

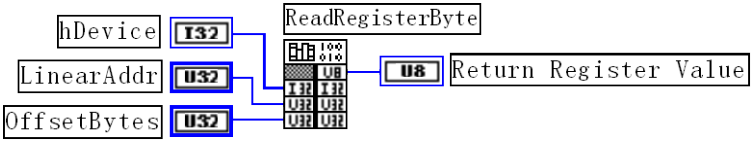

功能: 以单字节(即 8 位)方式读 PXI 内存映射寄存器的指定单元。 参数:

hDevice 设备对象句柄, 它应由[CreateDevice](#page-6-1)创建。

LinearAddr PXI 设备内存映射寄存器的线性基地址, 它的值应由GetDeviceAddr确定。

OffsetBytes 相对于 LinearAddr 线性基地址的偏移字节数,它与 LinearAddr 两个参数共同确定 [ReadRegisterByte](#page-23-0)函数所访问的映射寄存器的内存单元。

返回值: 返回从指定内存映射寄存器单元所读取的 8 位数据。

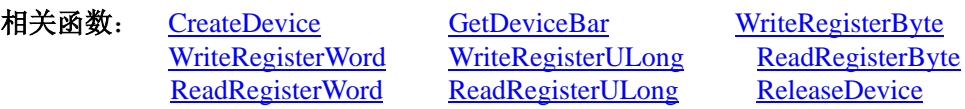

#### *Visual C++*程序举例*:*

 $\sim$   $\sim$ HANDLE hDevice; ULONG LinearAddr, PhysAddr, OffsetBytes; BYTE Value; hDevice = CreateDevice(0); // 创建设备对象 GetDeviceAddr(hDevice, &LinearAddr, &PhysAddr, 0); // 取得 PXI 设备 0 号映射寄存器的线性基地址 OffsetBytes = 100; // 指定操作相对于线性基地址偏移 100 个字节数位置的单元 Value = ReadRegisterByte(hDevice, LinearAddr, OffsetBytes); // 从指定映射寄存器单元读入 8 位数据 ReleaseDevice( hDevice ); // 释放设备对象  $\sim$   $\sim$ 

#### ◆ 以双字节(即 16位)方式读 PXI 内存映射寄存器的某个单元

<span id="page-24-0"></span>函数原型: *Visual C++:* WORD ReadRegisterWord( HANDLE hDevice, \_\_int64 LinearAddr, ULONG OffsetBytes)

*Visual Basic:*

Declare Function PXI9303\_ReadRegisterWord Lib "PXI9303\_32" (\_

ByVal hDevice As Long,\_ ByVal LinearAddr As Long,\_ ByVal OffsetBytes As Long) As Long

#### *LabVIEW:*

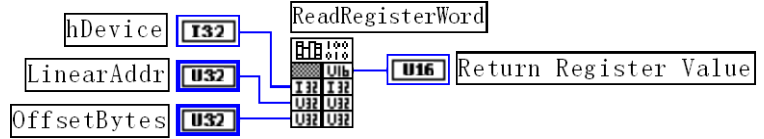

功能: 以双字节(即 16位)方式读 PXI 内存映射寄存器的指定单元。 参数:

hDevice 设备对象句柄, 它应由[CreateDevice](#page-6-1)创建。

LinearAddr PXI 设备内存映射寄存器的线性基地址,它的值应由GetDeviceAddr确定。

OffsetBytes 相对于 LinearAddr 线性基地址的偏移字节数,它与 LinearAddr 两个参数共同确定 [ReadRegisterWord](#page-24-0)函数所访问的映射寄存器的内存单元。

返回值:返回从指定内存映射寄存器单元所读取的 16 位数据。

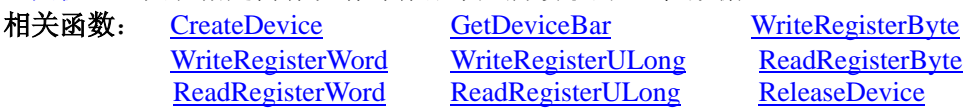

*Visual C++*程序举例*:*

 $\sim$   $\sim$ HANDLE hDevice; ULONG LinearAddr, PhysAddr, OffsetBytes; WORD Value; hDevice = CreateDevice(0); // 创建设备对象 GetDeviceAddr(hDevice, &LinearAddr, &PhysAddr, 0); // 取得 PXI 设备 0 号映射寄存器的线性基地址 OffsetBytes = 100; // 指定操作相对于线性基地址偏移 100 个字节数位置的单元 Value = ReadRegisterWord(hDevice, LinearAddr, OffsetBytes); // 从指定映射寄存器单元读入 16 位数据 ReleaseDevice( hDevice ); // 释放设备对象

#### 以四字节(即 32 位)方式读 PXI 内存映射寄存器的某个单元

函数原型:

 $\mathbb{R}^2 \times \mathbb{R}^2$ 

*Visual C++:*

<span id="page-25-1"></span>ULONG ReadRegisterULong( HANDLE hDevice, \_\_int64 LinearAddr,

ULONG OffsetBytes)

#### *Visual Basic:*

Declare Function PXI9303\_ReadRegisterULong Lib "PXI9303\_32" (\_

ByVal hDevice As Long,\_ ByVal LinearAddr As Long, \_ ByVal OffsetBytes As Long) As Long

功能: 以四字节(即 32 位)方式读 PXI 内存映射寄存器的指定单元。 参数:

hDevice 设备对象句柄, 它应由[CreateDevice](#page-6-1)创建。

LinearAddr PXI 设备内存映射寄存器的线性基地址,它的值应由GetDeviceAddr确定。

OffsetBytes 相对与 LinearAddr 线性基地址的偏移字节数,它与 LinearAddr 两个参数共同确定 [WriteRegisterULong](#page-22-0)函数所访问的映射寄存器的内存单元。

返回值: 返回从指定内存映射寄存器单元所读取的 32 位数据。

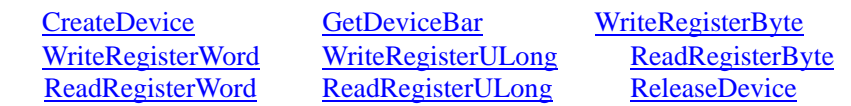

#### *Visual C++*程序举例*:*

相关函数:

 $\mathbb{R}^2 \times \mathbb{R}^2$ HANDLE hDevice; ULONG LinearAddr, PhysAddr, OffsetBytes; ULONG Value; hDevice = CreateDevice(0); // 创建设备对象 GetDeviceAddr(hDevice, &LinearAddr, &PhysAddr, 0); // 取得 PXI 设备 0 号映射寄存器的线性基地址 OffsetBytes = 100; // 指定操作相对于线性基地址偏移 100 个字节数位置的单元 Value = ReadRegisterULong(hDevice, LinearAddr, OffsetBytes); // 从指定映射寄存器单元读入 32 位数据 ReleaseDevice( hDevice ); // 释放设备对象  $\mathbb{R}^2 \times \mathbb{R}^2$ 

## *Visual Basic* 程序举例*:*

:

 $\mathbb{R}^2 \times \mathbb{R}^2$ Dim hDevice As Long Dim LinearAddr, PhysAddr, OffsetBytes As Long Dim Value As Long  $h$ Device = CreateDevice $(0)$ GetDeviceAddr( hDevice, Linearddr, PhysAddr, 0)  $OffsetBytes = 100$ Value = ReadRegisterULong( hDevice, LinearAddr, OffsetBytes) ReleaseDevice(hDevice)

## <span id="page-25-0"></span>第三节、IO 端口读写函数原型说明

注意:若您想在 **WIN2K** 系统的 **User** 模式中直接访问 **I/O** 端口,那么您可以安装光盘中 **ISA\CommUser** 目录下的公用驱动,然后调用其中的 **WritePortByteEx** 或 **ReadPortByteEx** 等有"**Ex**"后缀的函数即可。

#### <span id="page-26-0"></span>♦ 以单字节**(8Bit)**方式写 **I/O** 端口 函数原型: *Visual C++:* BOOL WritePortByte (HANDLE hDevice, \_\_int64 pbPort, BYTE Value) *Visual Basic:* Declare Function PXI9303\_WritePortByte Lib "PXI9303\_32" (\_ ByVal hDevice As Long,\_ ByVal nPort As Long,\_ ByVal Value As Byte) As Boolean *LabVIEW:* WritePortByte **BRA** 22 hDevice T32 **T32** Return Boolean Value  $n$ Port Value **U8** 功能:以单字节(8Bit)方式写 I/O 端口。 参数: hDevice 设备对象句柄, 它应由[CreateDevice](#page-6-1)创建。 pbPort 设备的 I/O 端口号。 Value 写入由 pbPort 指定端口的值。 返回值:若成功,返回 TRUE,否则返回 FALSE,用户可用GetLastErrorEx捕获当前错误码。 相关函数: [CreateDevice](#page-6-1) [WritePortByte](#page-26-0) [WritePortWord](#page-26-1) [WritePortULong](#page-27-1) [ReadPortByte](#page-27-0) [ReadPortWord](#page-27-2) ♦ 以双字**(16Bit)**方式写 **I/O** 端口 函数原型: *Visual C++:* BOOL WritePortWord (HANDLE hDevice, \_\_int64 pbPort, WORD Value) *Visual Basic:* Declare Function PXI9303\_WritePortWord Lib "PXI9303\_32" (\_ ByVal hDevice As Long,\_ ByVal nPort As Long,\_ ByVal Value As Long) As Boolean *LabVIEW:* WritePortWord 齟器 hDevice T32 **T32** Return Boolean Value  $n$ Port Value **U16** 功能:以双字(16Bit)方式写 I/O 端口。 参数: hDevice 设备对象句柄, 它应由[CreateDevice](#page-6-1)创建。 pbPort 设备的 I/O 端口号。 Value 写入由 pbPort 指定端口的值。 返回值: 若成功, 返回 TRUE, 否则返回 FALSE, 用户可用GetLastErrorEx捕获当前错误码。 相关函数: [CreateDevice](#page-6-1) [WritePortByte](#page-26-0) [WritePortWord](#page-26-1) [WritePortULong](#page-27-1) [ReadPortByte](#page-27-0) [ReadPortWord](#page-27-2) ♦ 以四字节**(32Bit)**方式写 **I/O** 端口

<span id="page-26-1"></span>函数原型: *Visual C++:*

<span id="page-27-1"></span>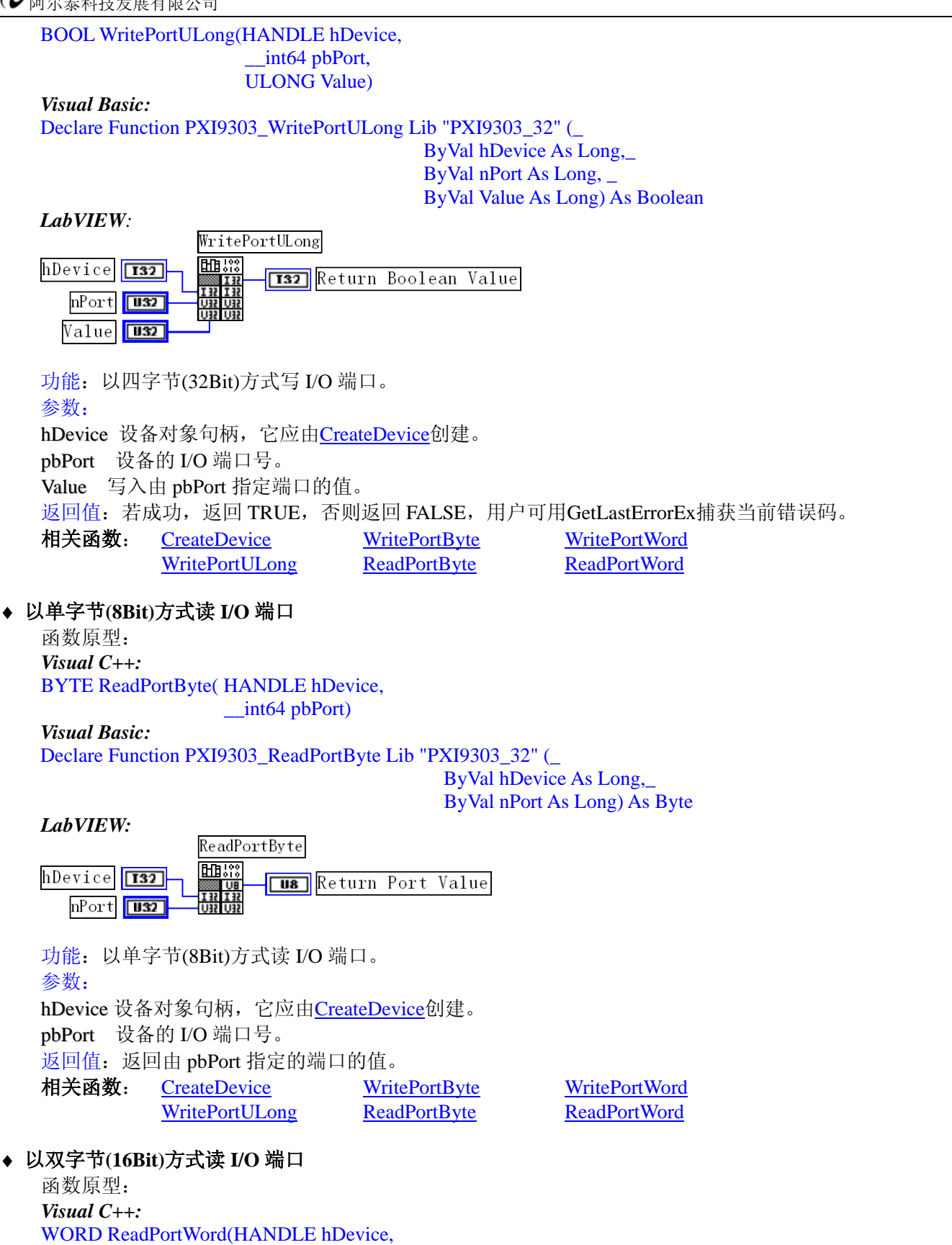

<span id="page-27-2"></span><span id="page-27-0"></span>\_\_int64 pbPort)

*Visual Basic:*

Declare Function PXI9303\_ReadPortWord Lib "PXI9303\_32" (ByVal hDevice As Long, ByVal nPort As Long) As Long

*LabVIEW:*

<span id="page-28-1"></span>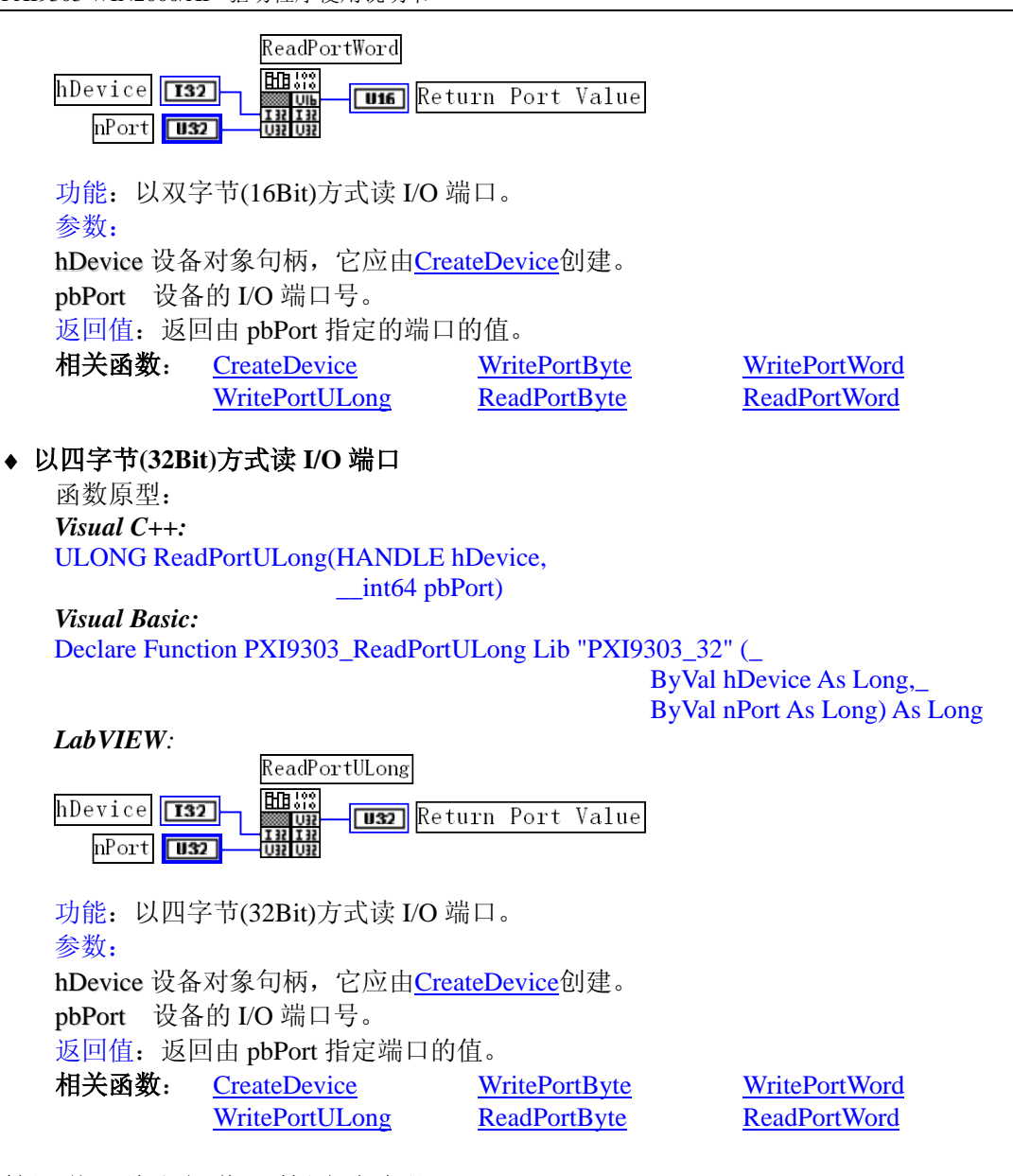

## <span id="page-28-0"></span>第四节、线程操作函数原型说明

#### ♦ 创建内核系统事件

<span id="page-28-2"></span>函数原型: *Visual C++:* HANDLE CreateSystemEvent(void) *Visual Basic:* Declare Function PXI9303\_CreateSystemEvent Lib "PXI9303\_32" () As Long *LabVIEW:* ELER<sub>133</sub> **T32** Return hEvent Object **SET 12** 

功能:创建系统内核事件对象,它将被用于中断事件响应或数据采集线程同步事件。 参数: 无任何参数。 返回值: 若成功, 返回系统内核事件对象句柄, 否则返回-1(或 INVALID\_HANDLE\_VALUE)。

#### ♦ 释放内核系统事件

<span id="page-28-3"></span>函数原型: *Visual C++:* BOOL ReleaseSystemEvent(HANDLE hEvent) *Visual Basic:* Declare Function PXI9303\_ReleaseSystemEvent Lib "PXI9303\_32" (ByVal hEvent As Long) As Boolean *LabVIEW:* 请参见相关演示程序。

功能:释放系统内核事件对象。 参数: hEvent 被释放的内核事件对象。它应由[CreateSystemEvent](#page-28-2)成功创建的对象。 返回值:若成功,则返回 TRUE。